# **AGGIORNAMENTO MENSILE DIGITALE DI 20 PAGINE GRATUITO**

La rivista ufficiale del Raspberry Pi Mini-rivista • numero 1 raspberrypi.org/magpi

Nach

# **RASPBERRY PI** SPERIMENTA E CREA CON IL

Scopri come utilizza la community il PC grande come una carta di credito

# All'interno:

- **>** TAGLIATRICE LASER CONTROLLATA DAL PI
- **> APPARECCHIATURE MEDICALI INCREDIBILI**
- **>** FOTOCAMERA 360° RASPBERRY PI ZERO
- **> INSTALLAZIONE MUSICO-VISIVA**
- **>** MASTERIZZA UNA SCHEDA SD CON ETCHER
- **> IMPARA A CODIFICARE CON SCRATCH**
- **>** CONFERENZA CON GLI ORGANIZZATORI DI RASPBERRYJAM
- **> RECENSIONE DEL SUGRU STARTER KIT**

# **DAI REALIZZATORI DELLA RIVISTA UFFICIALE DEL RASPBERRY PI**

#### Notizie  **SERVIZIO SPECIALE**

# LA TAGLIATRICE LASER CONTROLLATA DAL PI

Theo Lasers è impegnato a rendere più accessibili il taglio e l'incisione a laser, ed è ricorso al Raspberry Pi per «animare» il suo hardware open-source

**Sinistra Nonostante il suo basso fabbisogno di potenza, la tagliatrice Theo Lasers è in grado di creare facilmente incisioni complesse su una serie di materiali** 

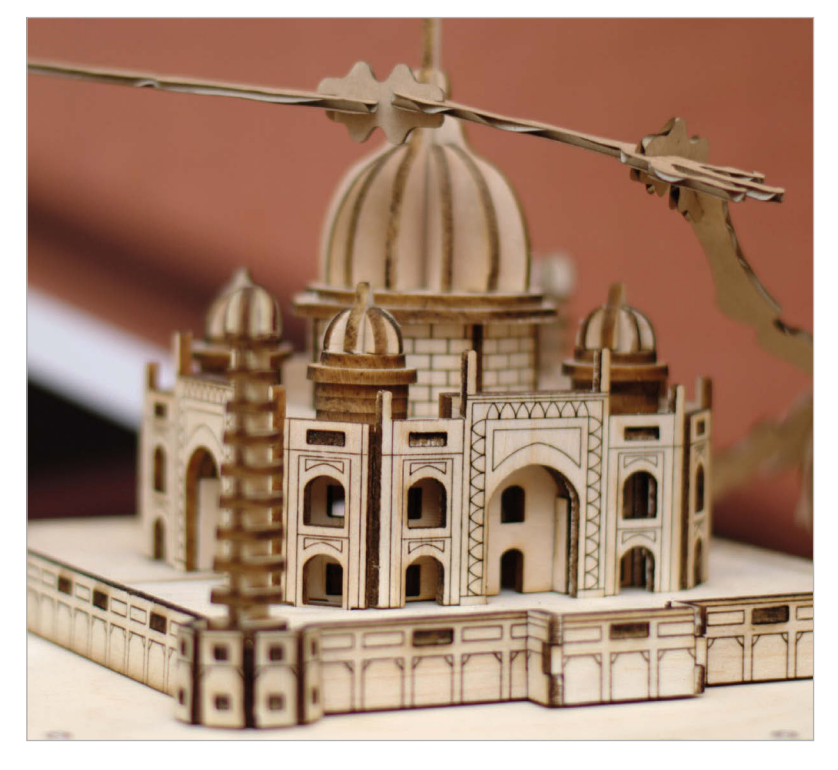

#### **PERCHÉ OPEN SOURCE?**

**"Quando ho lasciato il lavoro, la prima cosa che ho fatto è stato costruire il Microslice dall'inizio alla fine, per capire se fosse il caso di cambiare o perseverare. Quindi ho realizzato l'Ultimaker Original, con lo stesso tipo di dimensioni e meccanica; è uscita con la licenza di Creative Commons, ed è ancora in giro", spiega Grant raccontando gli inizi della sua azienda. "Ho imparato da questi ragazzi, e ho voluto restituire qualcosa alla comunità e ai maker. Ed è proprio questo che sta cercando di fare Theo. Voglio realizzare un Kickstarter su questo; voglio avviare l'azienda, assumere personale e aprire la sede a Glasgow, la mia città: in questo modo potrò dare qualcosa indietro e al tempo stesso lanciare la mia impresa".** 

o lasciato il mio impiego 18 mesi fa dopo aver lavorato come volontario in un makerspace", ha spiegato Grant Macaulay dal suo stand all'evento Maker Faire UK, dove stava presentando dei prototipi di tagliatrici laser realizzate dalla sua startup Theo Lasers. "Gli artisti venivano a tagliare fogli di carta A4 su grandi tagliatrici **"H**

laser industriali, così ho pensato: "Sono stato un maker, ho realizzato diversi lavori con licenza di Creative Commons, realizzerò una tagliatrice laser con una tagliatrice laser e la darò via insieme con i progetti, lo strumento grbl CNC e un'app mobile per Android".

 Il risultato: tagliatrici laser a basso costo e fabbisogno di potenza, alloggiate in un telaio in legno tagliato a laser ad alto impatto visivo. Dal lancio ad aprile, Grant ha lavorato sodo con il suo team per migliorare i suoi disegni iniziali. "Volevo di più da questa tagliatrice laser", ha affermato, quattro mesi dopo la sua intervista al Maker Faire UK. "Sognavo tutto il potenziale possibile, e ciò che come maker chiedevo a gran voce! Ho passato settimane a sbattere la testa contro il muro, cercando di far fare al grbl ciò che volevo facesse. Niente, non funzionava".

 "Ho telefonato al mio amico Gavin, genio assoluto della programmazione, e gli ho chiesto di venire a dare un'occhiata per fornirmi qualche orientamento. Era così entusiasta; mi ha guardato e mi ha chiesto: "Cos'è che vuoi da me? Quella lista mi prenderà circa otto ore!" Fantastico! Molto più di quanto avrei mai potuto sperare; mi ha proprio tirato su di morale!".

#### **L'espansione dell'azienda**

Grazie all'aggiunta di nuove funzioni (tra cui la possibilità di caricare file per il taglio su una scheda SD, il supporto per la scheda RAMPS 1.4 CNC dal progetto RepRap, un display incorporato, connettività Bluetooth, e persino un sensore di temperatura di sicurezza), il progetto ha subito esaurito i limiti massimi dell'Arduino Mega, su cui era basato. Fortunatamente, esisteva una soluzione immediatamente disponibile: il Raspberry Pi.

"Siamo ricorsi al Raspberry Pi, che ci ha offerto tantissime possibilità

# **Notizie**

**L'interessante involucro in legno (tagliato a laser, ovviamente) racchiude componenti interni sofisticati ma maker-friendly** 

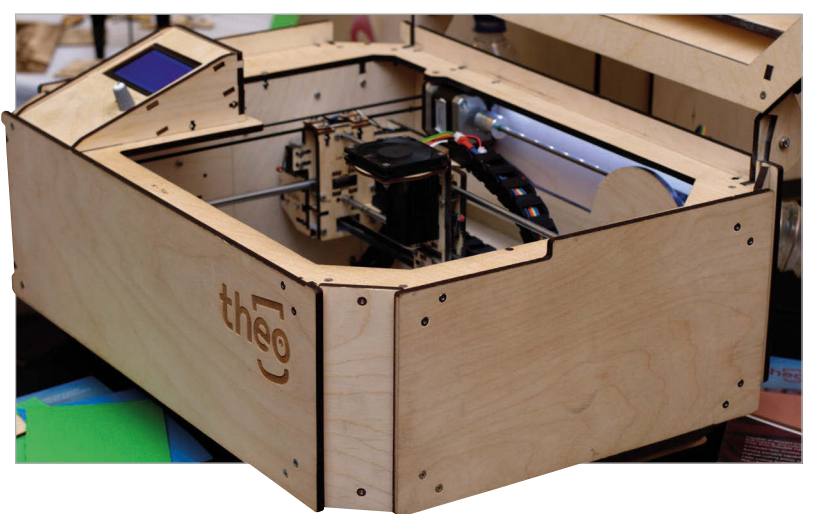

interessanti", spiega Grant. "Abbiamo immediatamente scaricato i dispositivi periferici (la scheda SD e il display) e siamo passati dall'app Android e dalla connettività Bluetooth ad un software basato su browser e al WiFi".

Il passaggio a una nuova piattaforma di controllo non ha compromesso la libertà di scelta dell'hardware sottostante, che Theo Lasers sta mettendo a disposizione con una licenza open-source permissiva. "Durante tutto questo percorso, abbiamo mantenuto la compatibilità della connettività Theo con le tecnologie precedenti. Theo è interamente compatibile con grbl, OctoPrint e Theo Controller, ed è accessibile via USB, scheda SD o connettività WiFi. Theo può inoltre essere alimentato a batteria e ricaricato con energia solare, il che lo rende completamente indipendente dal computer e dalla rete elettrica<sup>1</sup>"

#### **Theo Controller**

Il passaggio da un microcontrollore a un microcomputer dotato di tutte le funzioni di un elaboratore ha introdotto ancora più possibilità di quanto Grant potesse inizialmente immaginare. "Siamo andati avanti sviluppando il nostro servizio web chiamato Theo Controller", ci dice, "che consente l'incisione fotografica completa con diversi formati fotografici, con la possibilità di monitorare e registrare l'avanzamento mediante la Raspberry Pi Camera".

È questo che consente alla tagliatrice Theo Lasers di distinguersi veramente dalla concorrenza. Oltre

#### **DIODI CONTRO TUBI**

**Per tenere bassi i costi, le tagliatrici Theo Lasers utilizzano diodi laser invece dei più comuni tubi riempiti con anidride carbonica (CO). Si tratta essenzialmente della stessa tecnologia dei drive che si può trovare nei CD-ROM e Blu-ray, ma in questo caso il diodo laser funziona ad una potenza notevolmente inferiore (5 W invece di 35 W, fino a numerose centinaia di watt), e occupa meno spazio di un laser basato su tubo. Ma sebbene ciò consenta a una Theo Lasers di funzionare interamente a batteria, influisce anche sulla sua efficienza: infatti, con una Theo Lasers potrebbe essere necessario passare sul materiale più volte per ottenere un taglio pulito, mentre il modello a 1 W, ossia quello con la potenza più bassa, può solo eseguire incisioni.** 

alla possibilità di controllo da qualsiasi dispositivo con un browser web, l'integrazione del Raspberry Pi Camera Module consente di visualizzare in tempo reale ma in maniera sicura il processo di taglio o incisione. Per i dispositivi che, anche nelle loro versioni commerciali, sono noti per prendere fuoco quando il laser si blocca, questo è un elemento che aggiunge reale valore, senza contare la maggiore

# Theo Lasers sta mettendo a disposizione l'hardware con licenza open-source

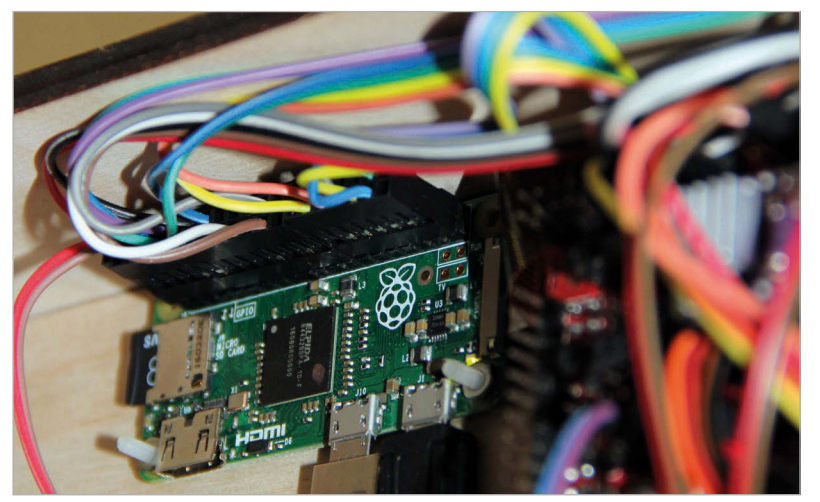

**In alto Un Raspberry Pi Zero è la mente della piattaforma intelligente Theo Controller** 

sicurezza d'uso in ambiente scolastico, dove gli studenti possono osservare il processo di taglio senza pericoli per la vista.

Alla data di questo articolo, Grant e il suo team alla Theo Lasers stanno programmando di lanciare una campagna Kickstarter all'inizio di settembre per un tris di modelli principali: un incisore da 1 W di base e due tagliatrici, una da 3 W e una da 5 W. A prescindere dal successo della campagna di crowdfunding, tutto il software e l'hardware uscirà con licenza open-source permissiva.

**Ulteriori informazioni su**  theolasers.com**.**

#### Notizie

 **TECNOLOGIA "CON IL CUORE"** 

# UNA TECNOLOGIA "CON IL CUORE" AIUTA LE PERSONE AFFETTE DA INSUFFICIENZA CARDIACA

Il nuovo dispositivo medicale controllato da Pi monitora i tuoi piedi per segnalarti se necessiti di assistenza medica

insufficienza cardiaca costa all'NHS (il sistema sanitario nazionale britannico) due miliardi di sterline l'anno", si legge sul sito di Heartfelt Technologies. Heartfelt è una startup con una nuova apparecchiatura medicale che punta a ridurre drasticamente questo costo ed è completamente controllata da un Raspberry Pi. **"L'** 

Sembra che una persona su cinque soffrirà ad un certo punto della vita di insufficienza cardiaca, la causa più comune

#### **STUDIO CASISTICO**

**Ecco una relazione di uno studio condotto sul dispositivo presso una casa di cura di Cambridge su una paziente di 75 anni:** 

**"Ha accolto l'idea positivamente e il dispositivo non le è sembrato troppo "invadente". Tuttavia, era preoccupata di due cose: innanzitutto, il fatto che il sistema potesse fare delle radiografie, perché aveva sentito dire che sarebbero nocive per la salute. [Quando] le è stato spiegato che era come una videocamera che riprendeva delle immagini, ha detto che per lei andava benissimo. L'altro suo dubbio era che la parte anteriore del dispositivo è in alluminio, un materiale che non gradisce affatto in quanto non si confà con l'arredamento della sua camera. Preferirebbe un pannello in legno o con un bel motivo a fiori. Per quanto riguarda il fatto di installare una telecamera che le riprenda i piedi, ha risposto che non la disturba dal momento che, vivendo in una casa di cura, è abituata all'andirivieni degli assistenti in camera, pertanto non ritiene che proprio questo possa costituire una violazione della sua sfera personale. Se il dispositivo potesse consentirle di vivere più tempo a casa sua, lo farebbe sicuramente installare, stare in una casa di cura non le piace".**

di ricovero ospedaliero per chi ha più di 65 anni. Ma il costo più ingente per l'NHS è rappresentato dal fatto che la metà di queste persone richiedono regolarmente delle visite di emergenza, molte delle quali (circa il 75%) potrebbero essere del tutto evitate se i pazienti segnalassero prima i loro sintomi.

Il dispositivo Heartfelt monitora i piedi dei pazienti quando si alzano dal letto la mattina, per rilevare eventuali gonfiori o presenza di attività cardiovascolare anomala. Questo dispositivo funziona in maniera veramente semplice, e potrebbe far risparmiare ingenti somme all'NHS.

Il dispositivo è controllato da sette Raspberry Pi e sette telecamere collegate a un software di riconoscimento facciale fortemente modificato per rilevare i piedi. Le variazioni che soddisfano un determinato insieme di parametri avvisano i medici competenti, affinché possano instaurare un trattamento a base di una semplice, economicissima pillola in grado di risolvere eventuali problemi nel tentativo di evitare ricoveri inutili.

Il dispositivo è già stato sottoposto a studi clinici ed è provvisto di marchio CE, e i primi ordini sono stati emessi ad agosto di quest'anno. Sembra che ai pazienti sottoposti a test non importi che altre persone vedano i loro piedi, tuttavia preferirebbero una bella finitura in legno sulla scatola in modo che si conformi di più all'arredamento. Leggi oltre su hfte: **hftech.org**.

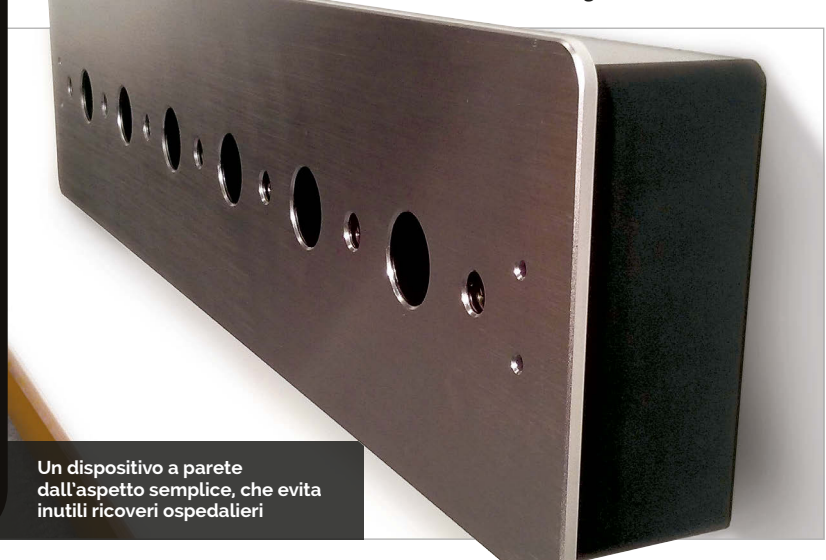

# **NUGENIUS** Notizie

#### **Fotocamera: 5 milioni di pixel Sensore: 1/2,5" Profondità in bit: 12/16 bit Scala di grigi: 0-65,536 Lenti: 8-48 mm f1,2 Campo visivo: 20 × 24 cm Display: 7˝ touchscreen Cattura immagine: Sì Analisi GeneTools: Sì Peso: 20 kg Dimensioni: 75 × 31 × 45 cm Intervallo dinamico: 3,6/4,8 (esteso):**  NUGENIUS IMAGING DEL DNA CONTROLLATO DAL RASPBERRY PI

#### Il primo imager per gel di DNA controllato da un Raspberry Pi

l monitor Heartfelt non è l'unico dispositivo medicale controllato da un Pi di questo mese: c'è anche il Syngene NuGenius, un promettente analizzatore di immagini del DNA economico e in grado di assistere nel rilevamento di alcuni geni patogeni. Ecco alcune informazioni importanti: **I** 

"Completo di fotocamera 5MP ad alta risoluzione, filtro UV e computer Raspberry Pi integrato, il compatto

il sistema è in grado di offrire funzioni di annotazione ed editing. Le immagini possono essere comunque salvate in modo semplice, per poter essere analizzate in maniera più dettagliata su un altro computer.

"Con nostro piacere, abbiamo scoperto che il processore è così potente che potrebbe facilmente eseguire tutte le applicazioni per l'imaging di un gel per DNA", afferma il dott. Lindsey Kirby, responsabile prodotto presso

# Il processore è così potente che potrebbe facilmentee seguire tutt ele applicazioni

NuGenius è la scelta perfetta per l'acquisizione rapida di immagini accurate del DNA. Dotato di un touchscreen controllato da un software di cattura delle immagini, il sistema è semplice da usare sia per gli studenti che per gli scienziati esperti, che possono impostare e generare velocemente immagini di tipi di gel marcati con colorante fluorescente comunemente usati per rilevare difetti genetici e geni patogeni come quelli che provocano il cancro".

Il beneficio offerto dall'utilizzo di un Raspberry Pi all'interno del dispositivo è che non è necessario che il dispositivo sia connesso a un computer esterno, e

Syngene, più o meno il motivo per cui è stato utilizzato il Raspberry Pi. "Dopodiché abbiamo riprogettato l'hardware e il software intorno al Raspberry Pi e abbiamo prodotto l'interessante imager NuGenius, che è così semplice da poter essere usato dai bambini a scuola".

Per saperne di più sul NuGenius, visitate il sito di Syngene dove troverete informazioni dettagliate: **magpi.cc/2cBughI**.

**Destra Il dispositivo completo, in grado di acquisire immagini ad alta risoluzione del gel per DNA** 

#### **SPECIFICHE ESSENZIALI**

**Transilluminatore compatto 20×24: Optional Schermo convertitore blu 21×26 cm: Optional Convertitore luce visibile: Optional Epi bianco: Optional**

**GeneDirector: Optional** 

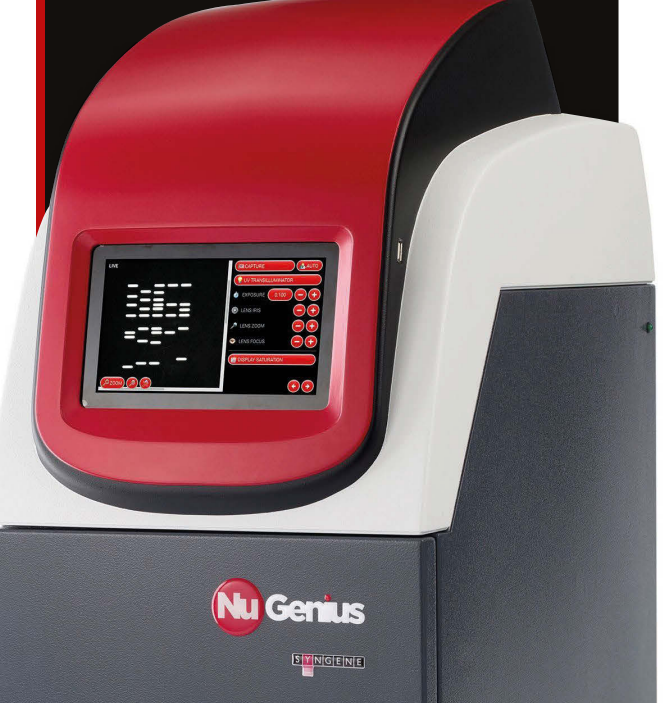

### Progetti **VETRINA**

# **AParanoid**

#### **JAMES MITCHELL**

**James è un tecnico del controllo qualità software con sede a Berlino. È anche l'organizzatore del Raspberry Jam della capitale tedesca. magpi.cc/2bgxXri**

Scatta panorami a 360 gradi con dei Pi Camera Module intelligentemente piazzati e una valida programmazione

#### Fatti in sintesi

**> Vi sono otto Pi Zero e fotocamere** 

- **> La costruzione ha richiesto qualche mese**
- **> Attualmente vede solo 52 gradi di spazio verticale**
- **> I Pi 3 in realtà controllano i Pi Zero**
- **> James ha anche scattato delle foto della luna con una fotocamera Pi**

'è sempre qualche nuova tecnologia visiva che cerca di **C**

ZERO360

far breccia nel settore della tecnologia tradizionale, sia che si tratti di migliorare le nostre esperienze o di fare un po' di soldi. La qualità, tuttavia, varia parecchio. Attualmente stiamo entrando in una nuova era di realtà virtuale (VR); questo ha creato un nuovo e interessante insieme di esperienze visive che hanno fornito ispirazione a James Mitchell.

"Di recente c'è stata una corsa ai video VR a 360° online", ci dice James. "Sono veramente impressionanti. Dal momento che amavo il lato tecnico della fotografia e il Raspberry Pi, mi sembrava logico provare a costruire qualcosa che mi avrebbe consentito di ricreare quei video utilizzando il Raspberry Pi".

E così ha fatto con lo Zero360: una serie di Raspberry Pi Camera Module sistemati a cerchio, collegati a dei Pi Zero. Possono tutti scattare una foto contemporaneamente; le foto vengono poi cucite assieme per formare un panorama a 360 gradi.

Ma perché realizzare questo con dei Pi Zero? James spiega che il costo ha rappresentato un fattore importante:

"Il problema è che le apparecchiature per realizzare video a 360 gradi sono estremamente costose. Con Raspberry Pi, si spende una frazione del prezzo. Si potrebbe argomentare che lo

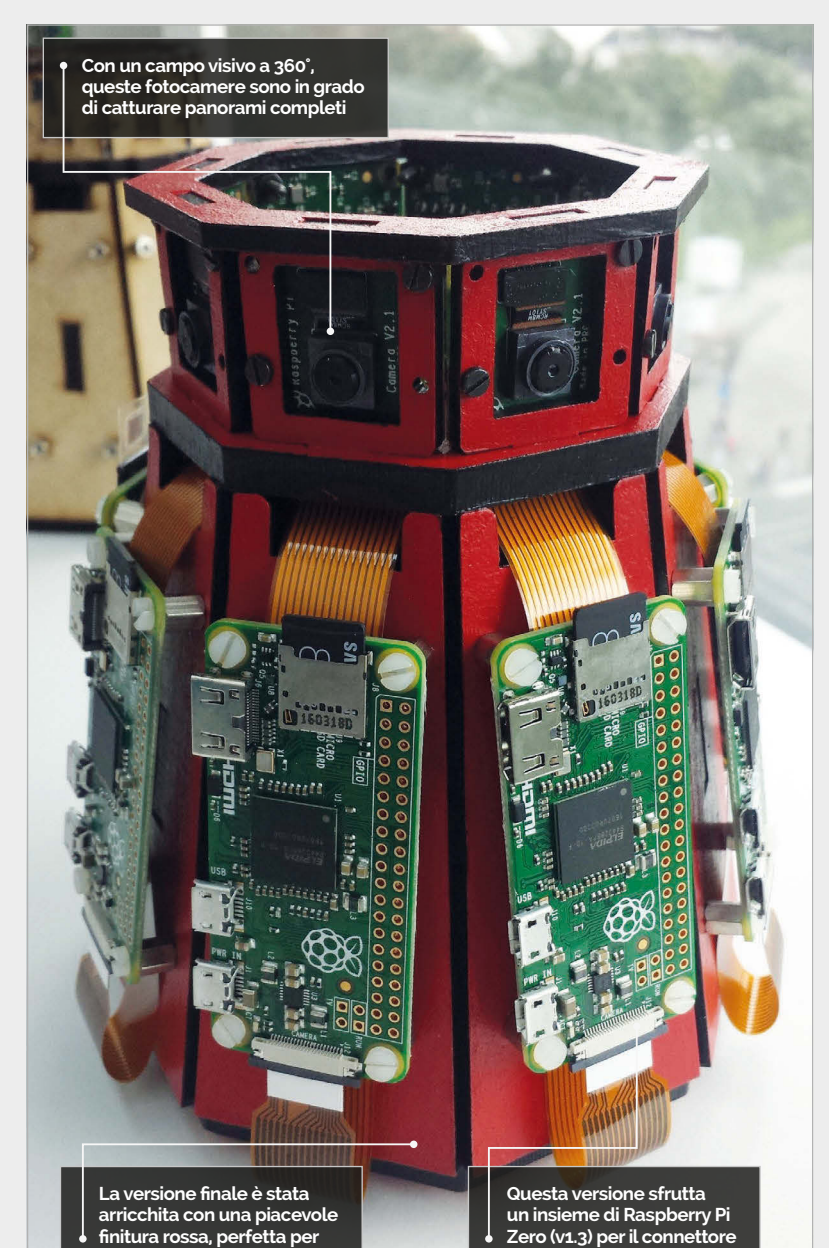

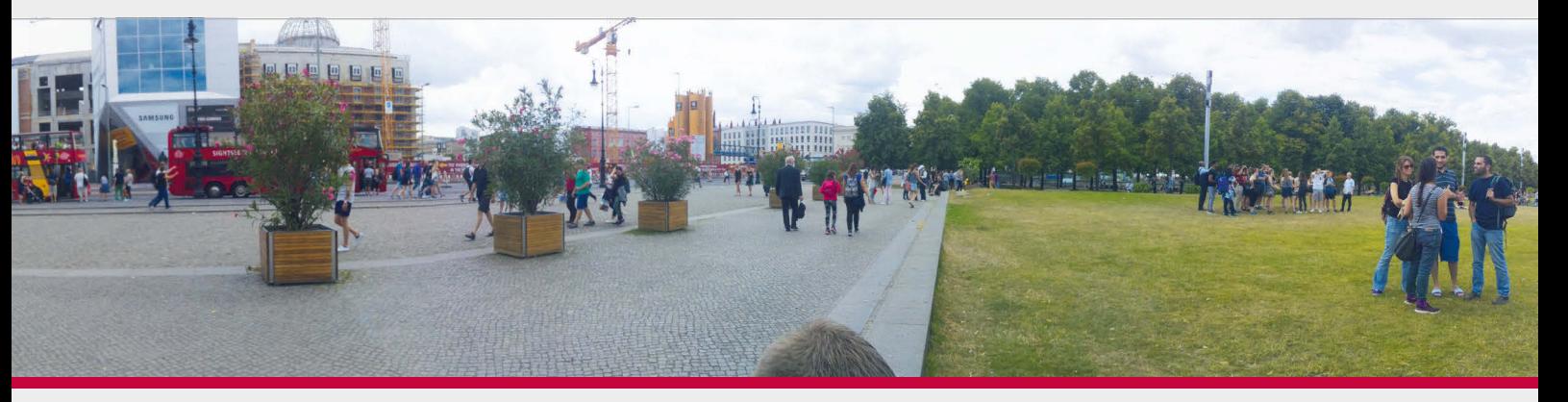

**un progetto su Pi**

**della fotocamera** 

#### **ZERO360**

# Progetti

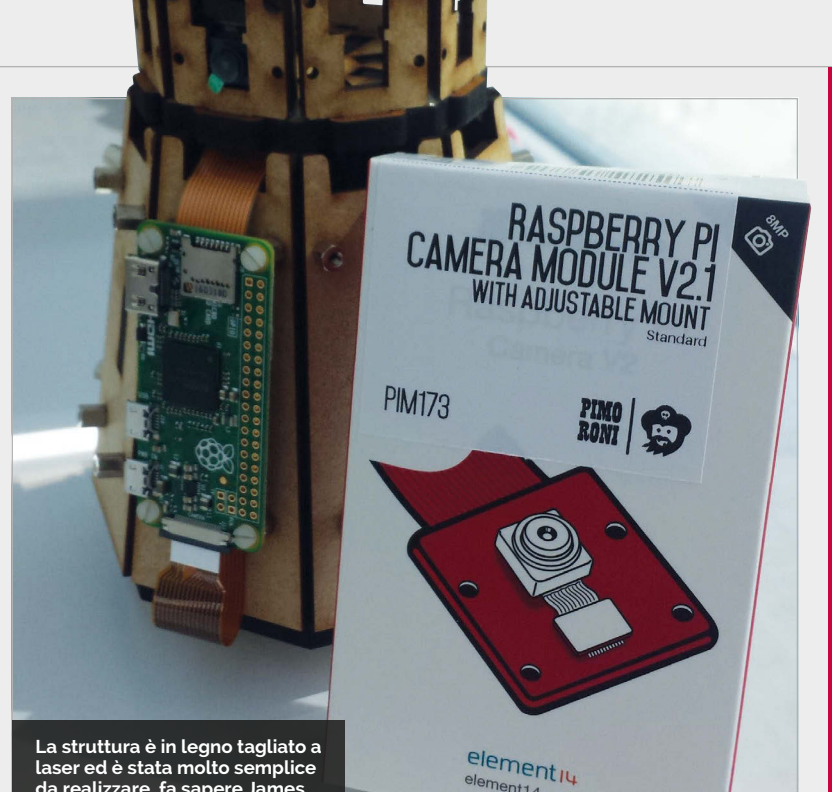

**laser ed è stata molto semplice da realizzare, fa sapere James**

Zero360 non sia poi così economico, dal momento che si potrebbe utilizzare il proprio cellulare o addirittura una fotocamera DSLR, ma questi dispositivi acquisirebbero solamente una singola istantanea e richiederebbero l'input dell'utente per lo spostamento della fotocamera, mentre lo Zero360 può acquisire istantanee da tutti gli angoli contemporaneamente e ripetutamente. Tali istantanee possono essere trasformate in un time-lapse. Inoltre, è anche possibile girare dei video! Normalmente, queste funzioni non costano poco!".

L'involucro per il sistema è stato facile da realizzare, dopo che James è riuscito a procurarsi abbastanza Raspberry Pi Zero; tuttavia, ci sono voluti diversi mesi per far funzionare il codice. Questo progetto ha inoltre visto l'utilizzo di due Raspberry Pi 3 per la composizione dell'immagine; per il resto

l'apparecchio è composto da Pi Zero, Camera Module e cavi elettrici. "Utilizzo Raspbian Lite su tutti i Pi, con le librerie raspistill e picamera Python", spiega James. "Sono anche riuscito a cucire le immagini sul Pi 3 tramite Hugin".

element14.com

A parte le problematiche legate all'attivazione della rete, l'intero progetto è piuttosto semplice.

"Per quanto riguarda il codice, c'è ancora molto lavoro da fare, quindi non posso affermare che funzioni in maniera efficiente", ammette James. "Ma i risultati finali sono straordinari! Ciò che è particolarmente interessante è che le immagini vengono cucite insieme sul Pi stesso<sup>1"</sup>

James ha in programma molto lavoro per migliorare lo Zero 360 in futuro, per realizzare con esso panorami ancora migliori.

### REALIZZAZIONE DI UN PANORAMA

#### **>FASE-01**

#### **Trasmissione del comando**

**L'impostazione è tale che i Raspberry Pi 3 ordinano ai Pi Zero di scattare le loro foto, invece di controllarli direttamente da un altro computer.** 

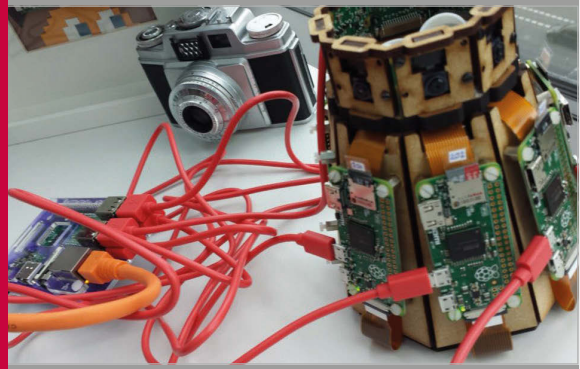

**>FASE-02 Raccolta delle foto Le foto da ogni singolo Pi Zero vengono quindi inviate tramite la rete a uno dei Pi 3 collegati, invece che ad entrambi.**

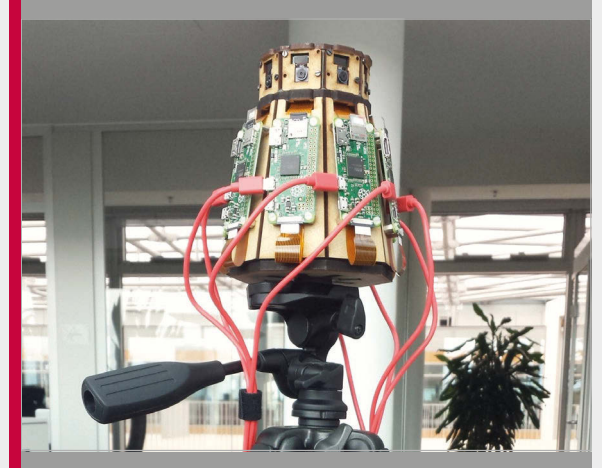

#### **>FASE-03 Unione nel tempo**

**Le immagini vengono cucite insieme sul Raspberry Pi 3 utilizzando Hugin. Per fare ciò stato scelto il Pi 3 in quanto è leggermente più potente dei Pi Zero.**

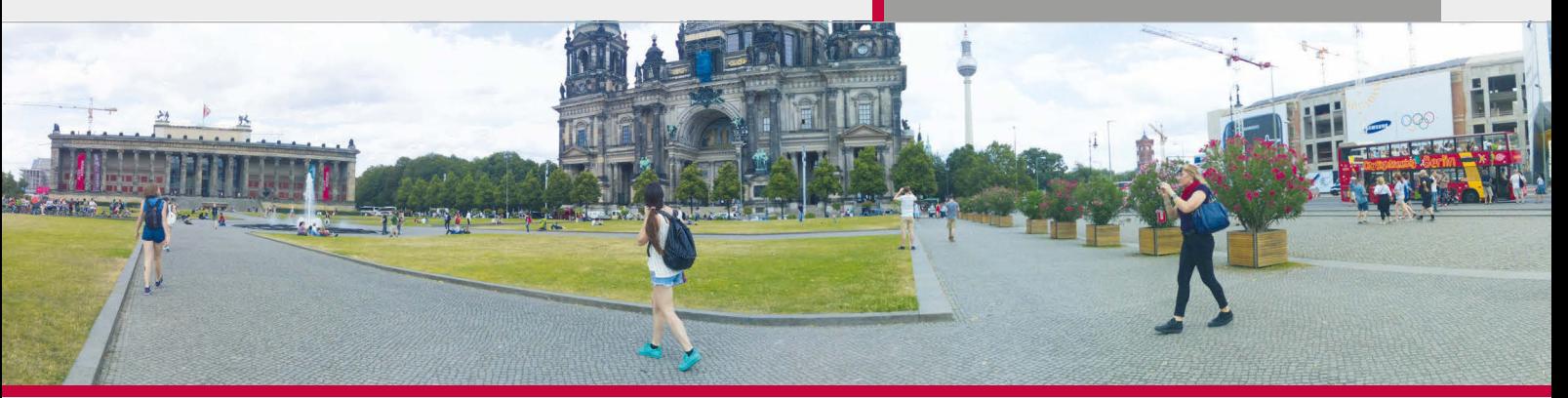

## Progetti **VETRINA**

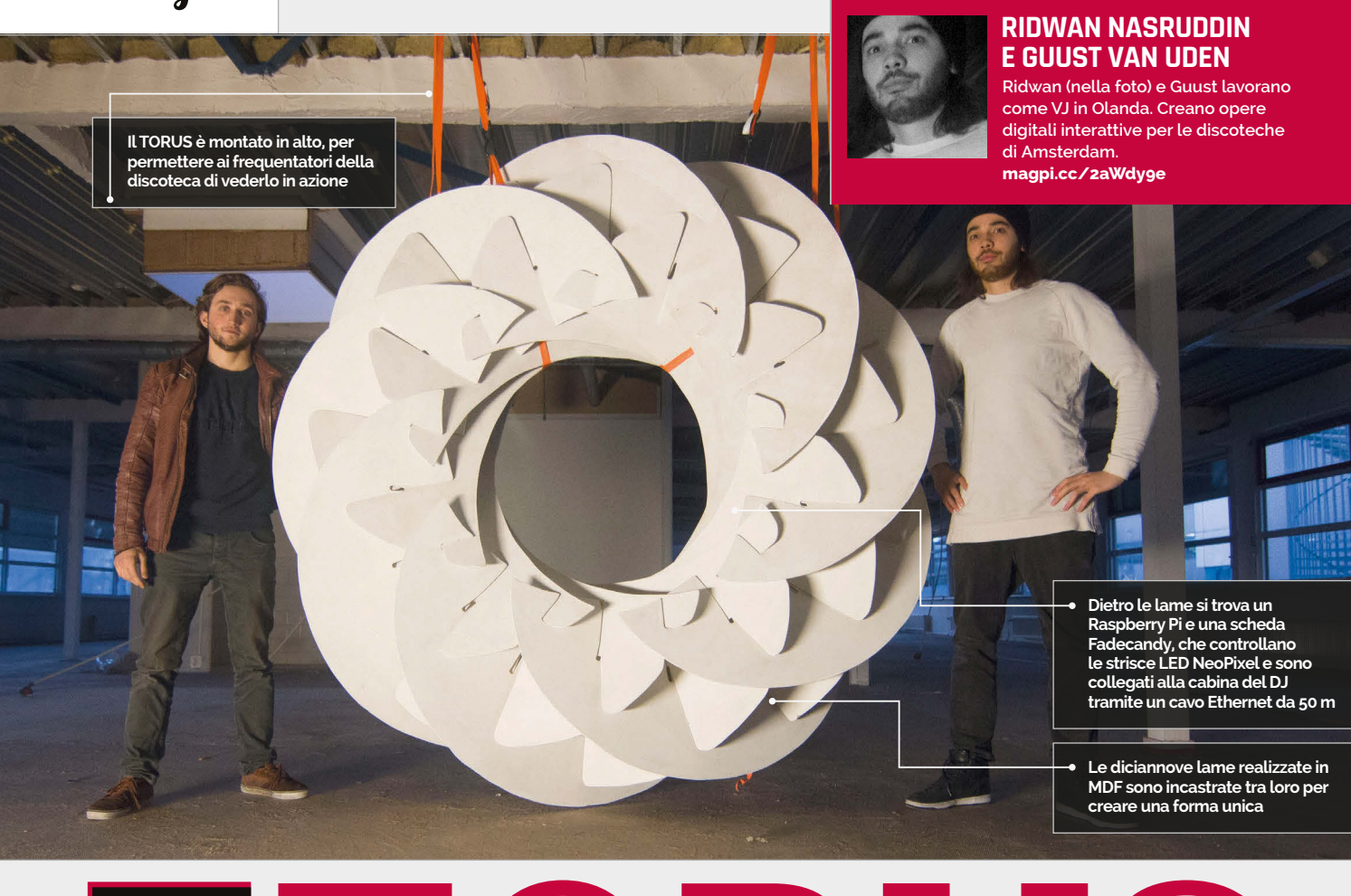

### Fatti in sintesi

- **> Una volta assemblato, misura due metri di diametro**
- **> In geometria, il toro è un cerchio che ruota intorno a un asse**
- **> Il Fadecandy del TORUS controlla otto strisce LED NeoPixel**
- **> Il TORUS presenta 400 LED in totale**
- **> Il TORUS è verniciato di bianco per riflettere il film che viene proiettato**

# UN'INSTALLAZIONE MUSICO-VISIVA TORUS TINTHISTO-VISI

Le discoteche di Amsterdam acquistano un look incredibile grazie a questo TORUS, una scultura d'arte visiva controllata da un Raspberry Pi

msterdam è nota per la sua

vita notturna, ma l'Olanda è anche un hub high-tech con tantissimi creativi che lavorano nel settore scientifico e informatico. **A**

Nel weekend gli olandesi amano fare festa, e i locali di Amsterdam sono ricchi di congegni audiovisivi high-tech.

TORUS è un'installazione musicale creata dagli artisti visivi Ridwan Nasruddin e Guust van Uden. Si tratta di una grande scultura basata sulla forma geometrica del toro, ricoperta di centinaia di LED controllati da un

Raspberry Pi.

"TORUS è nato come progetto di ricerca", spiega Ridwan. "Abbiamo già proiettato delle immagini durante le serate in discoteca su uno schermo piatto bianco, ma volevamo creare una scultura.

"Ci piacciono gli origami e le forme modulari", continua."Ci siamo imbattuti nelle opere d'arte cartacee di Yoshinobu Miyamoto [un architetto giapponese] e, ispirati da esse, abbiamo creato il TORUS".

Realizzato in compensato MDF da 6 mm di spessore, il TORUS è

composto da 18 lame assemblate in forma circolare. Le lame sono coperte di strisce LED NeoPixel (**adafruit.com/category/168**), e l'intera unità è montata all'interno della discoteca insieme a un proiettore.

I LED sono controllati da una scheda Adafruit chiamata "Fadecandy". Si tratta di un driver NeoPixel con retinatura integrata, che può essere controllato via USB. "Abbiamo provato diversi modi di controllare i LED", spiega Ridwan, "e abbiamo scoperto che Fadecandy era il modo migliore di inviare il segnale da Resolume

**TORUS**

# Progetti

**TORUS illumina la discoteca di** 

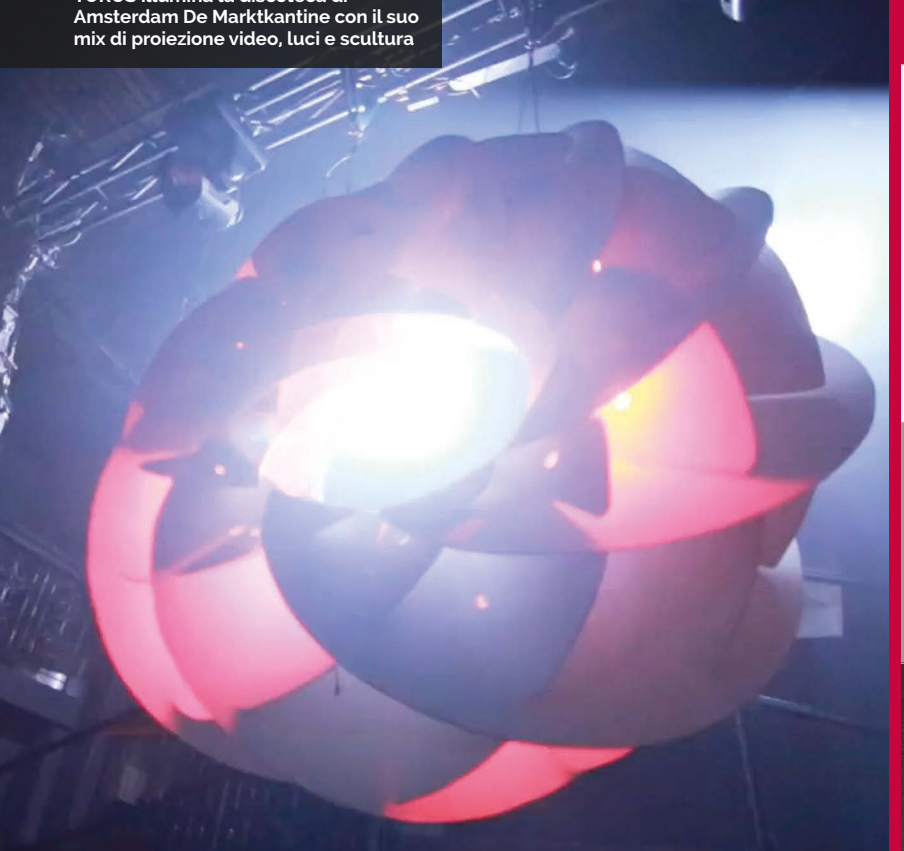

#### (**resolume.com**) al Raspberry Pi e quindi ai LED".

Il Raspberry Pi è collegato per mezzo di un cavo Ethernet lungo 50 metri, utilizzato per inviare il segnale da Resolume (eseguito su laptop) al Pi.

"Dal momento che non sapevamo esattamente come collegare i LED a Resolume, abbiamo svolto delle ricerche e sperimentato con diverse schede e tipi di LED. Pensavamo di poter imparare in fretta, ma quando ci siamo resi conto che non sapevamo come fare abbiamo chiesto in giro e

"Avevamo già deciso di utilizzare Fadecandy per le sue funzionalità e facilità d'uso", spiega Nathan. Il Raspberry Pi funziona come un server collegato via Ethernet al laptop: interpreta i messaggi dal laptop e li invia al Fadecandy.

"Abbiamo ricevuto parecchio aiuto dal personale del locale [De Marktkantine ad Amsterdam] in cui abbiamo presentato il TORUS". Per poter appendere il TORUS in una posizione da cui tutti potessero vederlo, hanno utilizzato dei cavi di acciaio

### Abbiamo sempre voluto portare ai massimi livelli l'intensità dell'esperienza musicale

abbiamo trovato Nathan Marcus, un programmatore locale". Nathan ha scritto la maggior parte del codice, e con il suo aiuto hanno capito come creare l'immagine inizialmente pianificata.

È stato aggiunto il Raspberry Pi per ottenere i dati dei LED su lunga distanza, circa 50 metri.

formando un supporto sospeso sopra il palco.

"La reazione del pubblico è stata fantastica. Abbiamo sempre voluto portare ai massimi livelli l'intensità dell'esperienza musicale, e ha funzionato. Creando un punto focale, la gente diventa più coinvolta nell'atmosfera della discoteca".

## COSTRUZIONE DI UN TORUS

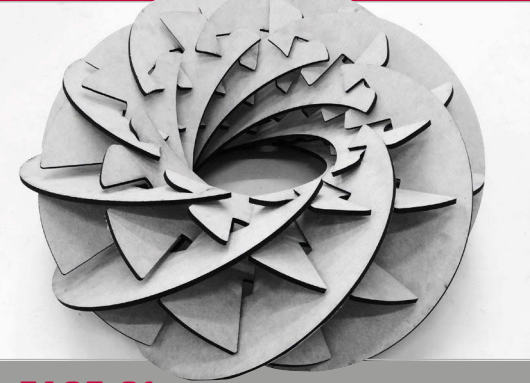

#### **>FASE-01 Realizzazione del motivo**

**Il TORUS è realizzato in materiale MDF tagliato in 19 lame che vengono poi interbloccate. Queste possono essere assemblate e disassemblate, per cui sono facili da trasportare da un locale all'altro.** 

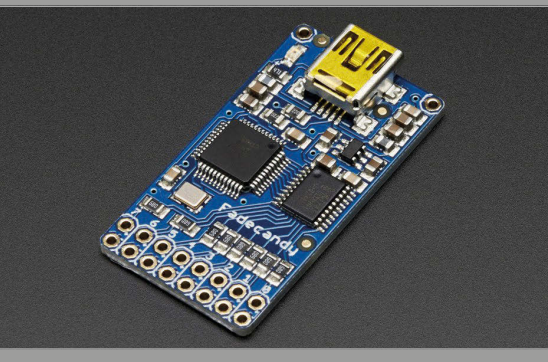

#### **>FASE-02 Utilizzo dei NeoPixel**

**Le lame del TORUS sono ricoperte di strisce LED NeoPixel AdaFruit. Queste sono a loro volta controllate tramite Fadecandy (una scheda personalizzata che controlla le strisce NeoPixel). Un Raspberry Pi viene collegato per controllare la scheda Fadecandy.**

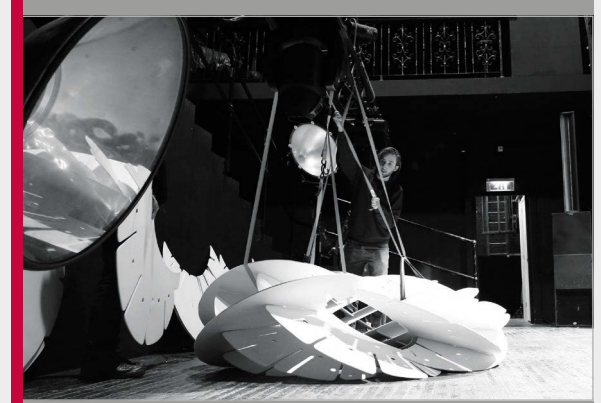

**>FASE-03 Assemblaggio del TORUS Il TORUS viene assemblato in loco e il Raspberry Pi viene connesso alla cabina del DJ per mezzo di un cavo Ethernet lungo 50 metri.** 

# **CREARE SCHEDE SD CON ETCHER**

### **Cosa** occorre

**> Raspberry Pi > micro SD**

**Fai clic qui e scegli l'immagine che hai scaricato. Puoi utilizzare file IMG e ISO, o anche file compressi come ZIP, GZ e XZ** 

**> Etcher** 

Il modo più semplice per masterizzare file di immagine del sistema operativo sulle proprie schede SD Raspberry Pi

opiare file di immagine di un sistema operativo (normalmente Raspbian) su una micro scheda SD rappresenta una parte essenziale dell'introduzione all'uso del Raspberry Pi. Può risultare un processo lungo e complicato, ed è spesso difficile da comprendere per i novizi. **C** opiare file di immagine di mentre gli utenti Windows necessitano di<br>un sistema operativo (norman programma come Win32DiskImager.<br>Opindi, con postre piacere, gi siamo.

Gli utenti Mac e Linux utilizzano normalmente il comando **dd** nel terminale,

> **automaticamente se hai collegato solamente una scheda SD. Fai clic su Seleziona drive o su Modifica per**

Quindi, con nostro piacere, ci siamo imbattuti in Etcher (**etcher.io**). Etcher trasforma l'intero processo del flashing di un file immagine del sistema operativo in tre semplici passaggi: Selezione immagine, Selezione drive e Flashing immagine.

Soprattutto, lo stesso programma con la stessa interfaccia è disponibile su tutti i tre tipi di computer (Windows, Mac e Linux), per cui è facile da comprendere per chiunque.

Etcher elimina parecchio lavoro

associato al flashing di un drive. Etcher non scrive sui volumi dell'hard drive a meno che non si spunti Modalità non sicura in Impostazioni. La Modalità non sicura risulta utile se si desidera effettuare il flashing su una chiavetta USB o altro drive interno, ma è disabilitata per default, rendendo il processo più sicuro per chi è alle prime armi.

Etcher ci piace molto, e abbiamo pensato di creare questa guida all'installazione e all'utilizzo. Segui questi semplici passaggi per effettuare senza problemi il flashing di una scheda SD.

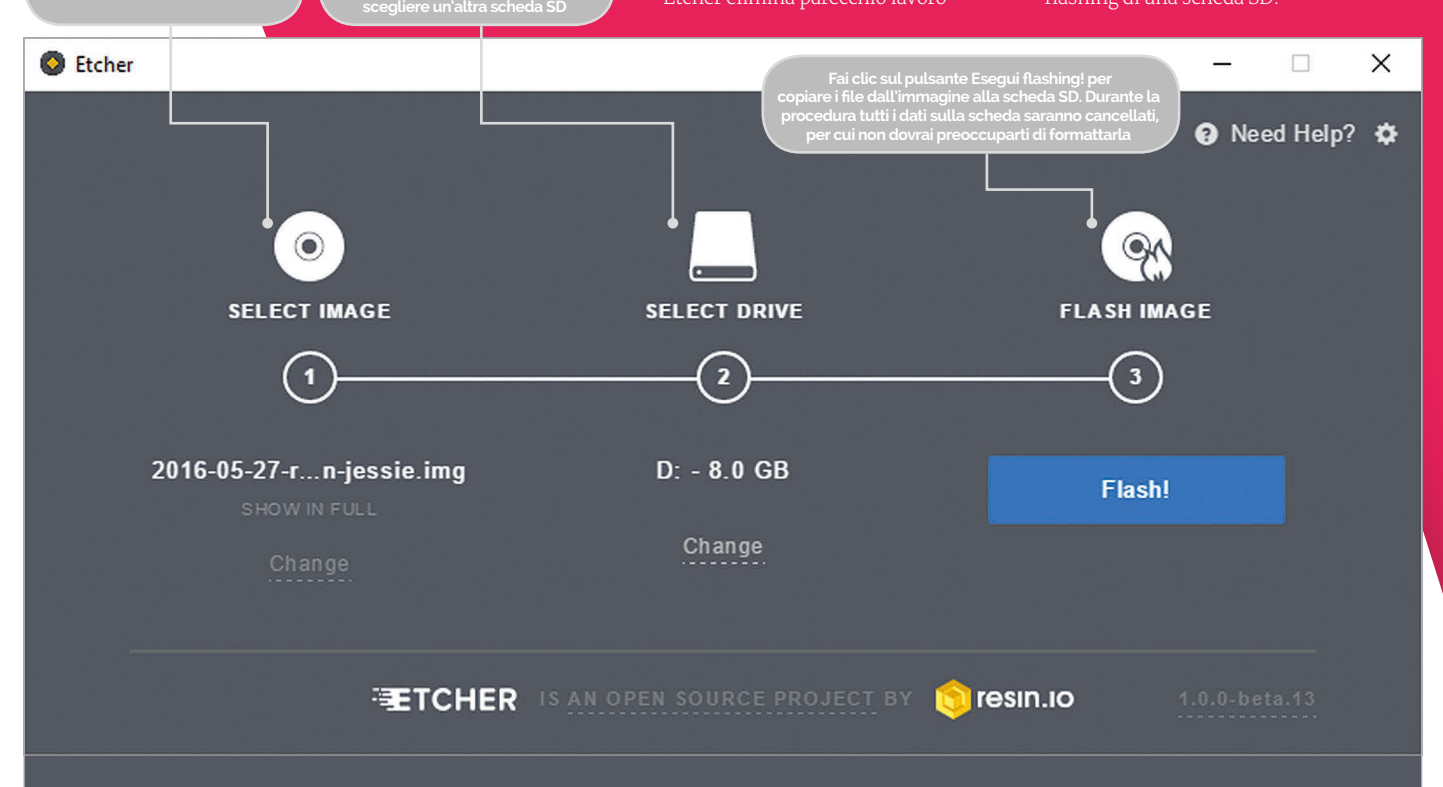

#### **RASPBERRY PI 101**

# Tutorial

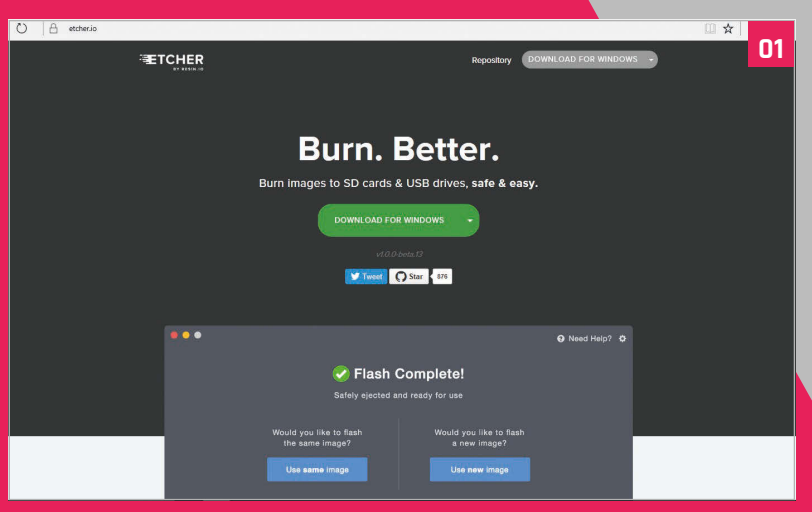

#### **>FASE-01 Installazione su Windows o Mac**

Scarica e installa Etcher dal sito **etcher. io**. Fai doppio clic sull'eseguibile in Windows e segui la procedura guidata di Etcher. Trascina l'app di Etcher nella tua cartella Applicazioni su Mac e fai doppio clic su di essa per aprirla. In Windows, esegui Etcher in Modalità Amministratore: fai clic con il pulsante destro del mouse su Etcher e scegli "Esegui come amministratore".

#### **>FASE-02 Installazione su Linux**

Scarica il file AppImage dal sito di Etcher.Apri una finestra terminale e inserisci:

#### **cd Downloads chmod a+x Etcher-linux-x64. AppImage ./Etcher-linux-x64.AppImage**

#### **>FASE-03 Download dell'immagine del sistema operativo**

Scarica una copia dell'ultima immagine di Raspbian da **raspberrypi.org/ downloads** (o l'immagine del sistema operativo che desideri installare). Decomprimi il file dopo averlo scaricato. Fai doppio clic sul file su Mac o Linux (o usa **unzip** in una finestra terminale). Su Windows, fai doppio clic sul file e scegli Estrai tutto. Etcher può effettuare l'installazione direttamente da un file ZIP, ma il processo impiegherà più tempo.

#### **>FASE-04 Selezione dell'immagine**

Fai clic su **Seleziona immagine** in Etcher. Dalla finestra del file manager individua l'immagine che hai decompresso nel passaggio precedente. Fai clic su **Apri** . L'immagine apparirà sotto Seleziona immagine, e **Collega un drive** si illuminerà di rosso.

#### **>FASE-05 Inserimento della scheda SD**

Collega la scheda SD al computer. Etcher la selezionerà automaticamente. Etcher non scrive sull'hard drive per default, ma controlla che la scheda SD sia correttamente inclusa nell'elenco. Adesso fai clic su Esegui **flashing!** per scrivere il file dell'immagine sulla scheda SD.

#### **>FASE-06 Scrittura dell'immagine**

Etcher formatterà la scheda SD prima di scriverci sopra, verificando l'immagine; l'operazione è mostrata su una barra di avanzamento. Dopo aver finito, estrai la scheda SD, inserisci il Raspberry

**O** Etcher

Pi e accendilo. Se desideri effettuare il flashing su un'altra scheda SD con la stessa immagine, inserisci la scheda SD e fai clic su **Utilizza la stessa immagine**.

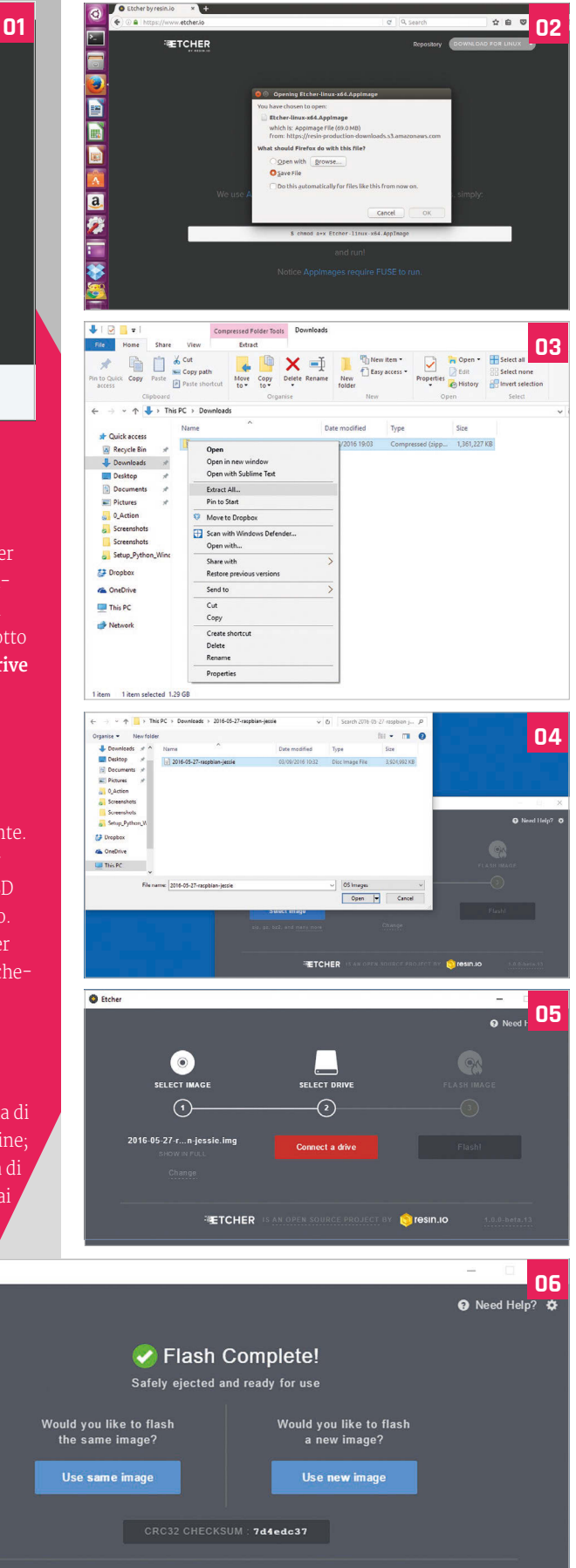

**ETCHER** IS AN OPEN SOURCE PROJECT BY

**C**resin.io

#### Tutorial **PASSO A PASSO**

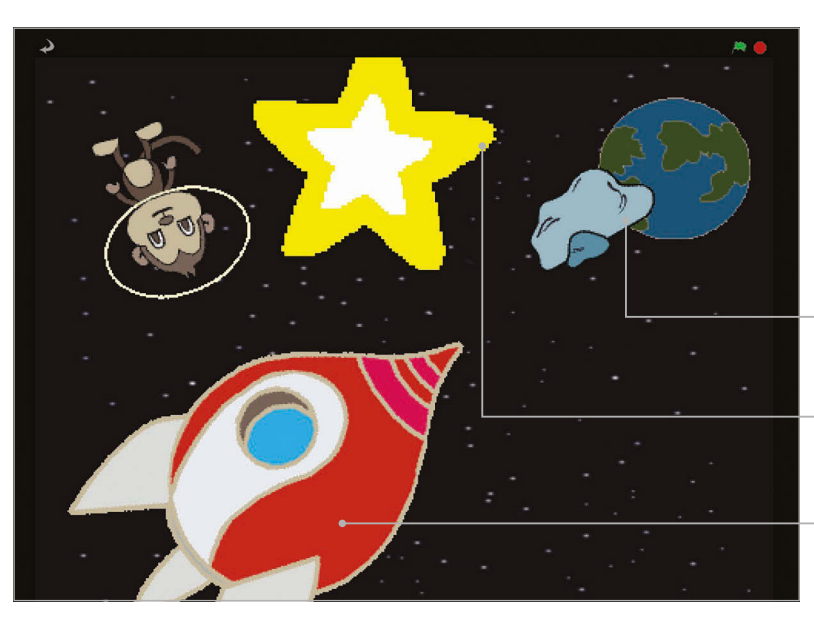

#### **PHIL KING**

**Quando non si dedica alla redazione del**  *The MagPi* **e a scrivere articoli, Phil ama lavorare su progetti Pi e aiutare suo figlio di sei anni a imparare a codificare in Scratch. @philking68**

**Questo razzo spaziale fluttua e rimbalza sui bordi dello schermo** 

**La stella acquista un effetto di luccichio se viene ripetutamente ingrandita e rimpicciolita**

**All'inizio dell'animazione, l'astronave decolla in verticale prima che le venga ordinato di puntare verso la Terra** 

# LOST IN SPACE

OK Cancel

#### Cosa occorre

**> Scratch**

**> Oggetti grafici magpi.cc/ scratch\_art** 

**> Una sete di avventure spaziali** 

 Programma la tua animazione di un'astronave diretta verso la Terra utilizzando un effetto di ridimensionamento per rimpicciolirla man mano che si allontana

n questo tutorial creerai una sequenza animata che, forse inaspettatamente, includerà una scimmia che ruota nello spazio! In questo progetto ti mostreremo come spostare, ruotare e ridimensionare degli sprite. Le nozioni apprese ti torneranno molto utili anche per altri progetti e giochi. Quindi inizia un nuovo progetto Scratch e preparati a realizzare delle animazioni. Se hai bisogno di aiuto per spostarti all'interno del menu di Scratch, fai riferimento al libro Scratch Essentials riportato di seguito.

#### **>FASE-01 Prepara la tua grafica**

 Dopo aver eliminato il gatto (fai clic con il pulsante destro del mouse, quindi seleziona Elimina), è ora di importare un nuovo palco e degli sprite. Iniziamo creando la nostra scena spaziale, modificando il palco in un campo di stelle: fai clic

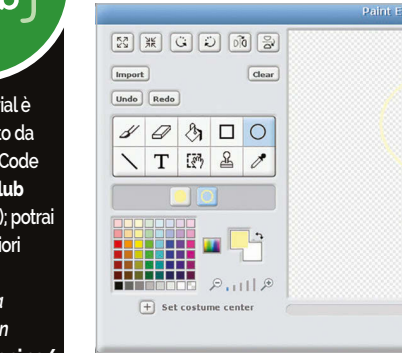

**Scratch-book** In alto: In Paint Editor, disegna un ellissi intorno alla testa della **scimmia tracciando un casco spaziale**

I**I surface in the surface of the surface of the state of the state of the state of the state of the state of the state of the state of the state of the state of the state of the state of the state of the state of the stat** e vai su "stelle" nella cartella Natura. Dal momento che gli sprite utilizzati in questo progetto non si trovano nella libreria di Scratch 1.4, li puoi scaricare (**magpi.cc/scratch\_art**). Prima di tutto, importiamo gli sprite Terra e Astronave: per ciascuno, fai clic sulla stella/cartella sopra l'Elenco Sprite, quindi vai sulla cartella in cui hai salvato i tuoi sprite.

#### **>FASE-02 Sposta l'astronave**

Fai clic sullo sprite Astronave nell'Elenco Sprite per selezionarlo, quindi fai clic sulla scheda Script. L'**elenco 1** mostra lo script che devi aggiungere a questo sprite per farlo muovere. Prima di tutto, lo puntiamo verso l'alto (**point in direction 0**) e gli diciamo di andare **go to x: -150 y: -150**, vicino all'angolo in basso a sinistra. Aspettiamo un secondo, quindi utilizziamo il comodo blocco di Movimento **point towards** per puntarlo verso lo sprite Terra. A questo punto utilizziamo un ciclo **repeat** affinché continui a muoversi verso la Terra, due step alla volta.

#### **>FASE-03 Ridimensiona l'astronave**

Per simulare l'ulteriore allontanamento dell'astronave dallo schermo, dobbiamo rimpicciolirla gradualmente man mano che si sposta verso la Terra. Questo effetto si ottiene facilmente aggiungendo un singolo blocco in più allo script esistente. Fai clic sul pulsante Aspetti nel riquadro in alto a sinistra, seleziona un blocco **change size by** e trascinalo proprio sotto il blocco **move 2 steps** all'interno del ciclo **repeat**. Cambia il numero 10 del blocco **change size** a

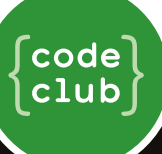

**Questo tutorial è stato adattato da un progetto Code Club (codeclub projects.org); potrai trovare ulteriori informazioni in** *Imparare a codificare con Scratch* **: magpi.cc/** 

#### **LOST IN SPACE**

### **Tutorial**

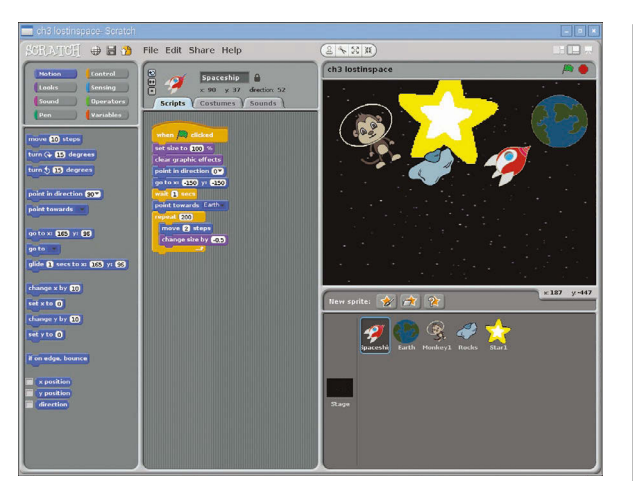

In alto: **L'astronave punta verso la Terra e viene gradualmente spostata e ridimensionata in un ciclo ripetuto** 

-0,5. Il codice dovrebbe essere come nell' **Elenco 2**. Adesso, prova a fare clic sulla bandiera verde per vedere il razzo che sfreccia verso la Terra, diventando sempre più piccolo.

#### **>FASE-04 Aggiungi una scimmia nello spazio**

Ora aggiungiamo qualche elemento in più alla nostra scena spaziale. Per divertirci un po' inseriamo una scimmia che fluttua, persa nello spazio. Fai nuovamente clic sull'icona della stella/cartella e vai alla tua cartella degli sprite Lost In Space, quindi seleziona Scimmia. Come per qualsiasi sprite, puoi regolare le dimensioni servendoti delle relative icone Ingrandisci/Rimpicciolisci sopra il palco. Adesso, dotiamo la nostra scimmia di un casco spaziale! Seleziona il casco nell'Elenco sprite, quindi fai clic sulla scheda Costumi e sul pulsante Modifica. In Paint Editor, seleziona lo strumento dell'Ellisse, l'opzione Delinea (a destra) sotto gli strumenti, quindi un colore giallo dalla tavolozza. Adesso disegna un'ellisse gialla intorno alla testa della scimmia per creare un casco. Per rendere l'animazione ancora più interessante, faremo ruotare la nostra scimmia, aggiungendo il semplice script del ciclo di rotazione dell'Elenco 3 .

#### **>FASE-05 Rimbalzo e luccichio**

Infine, aggiungeremo una stella che luccica e un razzo che rimbalza. Importali dalla tua cartella degli sprite di Lost In Space, quindi posizionali e ridimensionali sul palco a tuo piacimento. Per la stella, aggiungi il codice dall'**Elenco 4** (due cicli **repeat** all'interno di un ciclo **forever**) per ingrandire e rimpicciolire ripetutamente. Aggiungi il codice dell'**Elenco 5** al razzo per farlo muovere, includendo un blocco speciale per farlo rimbalzare quando raggiunge il bordo del palco.

#### **>FASE-06 Ulteriori elaborazioni**

La tua animazione dovrebbe risultare abbastanza interessante a questo punto. Cerca di giocare con i vari parametri per vedere come influiscono sulla velocità, il movimento e la dimensione degli oggetti. Potresti anche aggiungere il tuo tocco personale, per esempio utilizzando un blocco **change color effect** per regalare all'astronave un simpatico effetto di luci stroboscopiche quando si muove!

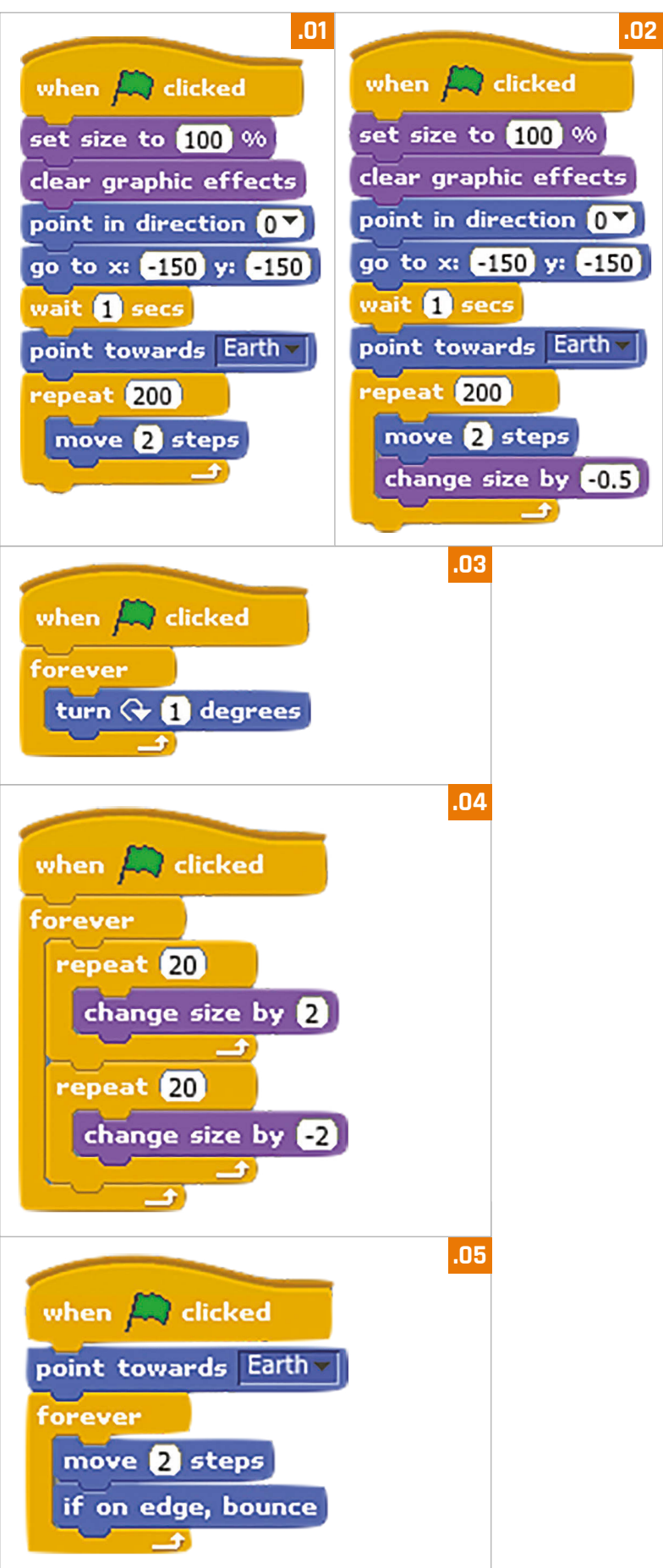

**Community INTERVISTA** 

# RASPBERRY JAM DI BERLINO: INTERVISTA CON **JAMES MITCHELL**

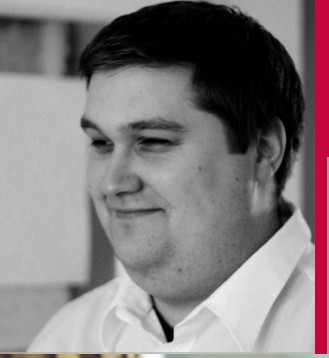

### JAMES MITCHELL.

**Scozzese di nascita, berlinese di adozione, tecnico del controllo qualità software, è l'organizzatore del Raspberry Jam di Berlino che si tiene ormai da due anni.** 

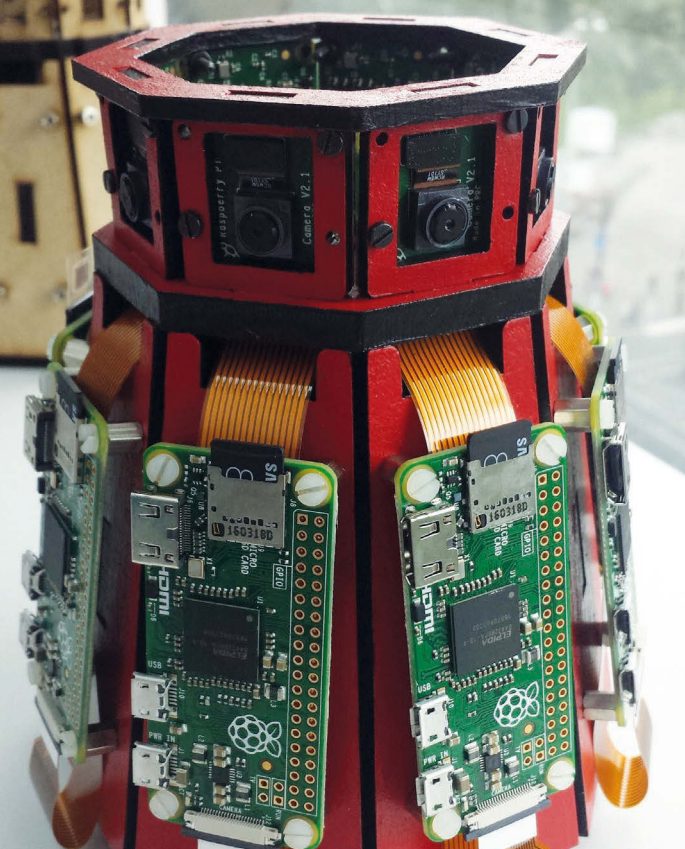

**Il progetto Zero360 di James è stato un grande successo troverai ulteriori notizie a riguardo nel numero 49 di questa rivista** 

#### Suggerimenti pratici per organizzare un Raspberry Jam forniti da James Mitchell, uno scozzese che vive a Berlino

ncontriamo James Mitchell, un volto che forse riconoscerete dalle pagine di The MagPi come organizzatore dei Raspberry Jam di Berlino. **I**

#### **Come hai saputo dell'esistenza del Raspberry Pi?**

"Seguivo il Raspberry Pi sin dal primo servizio del notiziario della BBC in cui veniva mostrato il prototipo. Al tempo, stavo cercando una soluzione economica per imparare a usare il sistema Linux senza dover reinstallare il sistema operativo del mio laptop. Si potrebbe dire che è stato amore a prima vista.

"Qualche mese dopo essere entrato in possesso di un Raspberry Pi, ho iniziato a fare ricerche su come veniva usato da altri, mediante suggerimenti, trucchi e tutorial online. È allora che ho iniziato a notare che venivano organizzati dei Raspberry Jam in tutto il Regno Unito. Dal momento che non avevamo questi eventi a Berlino, ho deciso di lanciare io stesso un Jam. Fortunatamente ho ricevuto molto supporto dai leader del Jam, e ho addirittura avuto l'occasione di incontrare Ben Nuttal quando è venuto a Berlino poco prima di unirsi alla Fondazione. È stato fonte di grande ispirazione!

"Dopo il lancio del Jam, molte cose hanno iniziato ad andare al loro posto come le tessere di un mosaico. Ho iniziato a creare molti altri progetti usando principalmente la fotocamera Pi; sono un po' ossessionato dalla fotografia e amo in particolar modo il time-lapse. Anche i miei figli hanno iniziato ad interessarsi al Raspberry Pi. Sono ancora un po' troppo piccoli, ma adoro il loro entusiasmo".

#### **Perché hai deciso di lanciare un Raspberry Jam a Berlino?**

"Mi ha motivato l'assenza di eventi a Berlino e zone limitrofe. Volevo tanto partecipare a un Jam nel Regno Unito, perché mi sembrava che attirasse tante persone che la pensano allo stesso modo e sono disposte ad aiutarsi a vicenda e ad imparare cose nuove, qualcosa che mancava molto qui.

"Successivamente sono riuscito a partecipare ai Raspberry Pi Birthday Party a Cambridge. Sebbene fossero di dimensioni notevolmente maggiori rispetto alla maggior parte dei Jam di cui avevo sentito parlare, è stato assolutamente fantastico incontrare la community, e l'esperienza ha rafforzato il senso di appartenenza che stavo cercando.

"Il 5 luglio 2014 ho tenuto il primo Raspberry Jam di Berlino in un ufficio di co-working che offriva il proprio spazio di lavoro gratuitamente nei fine

#### **JAMES MITCHELL**

# **Community**

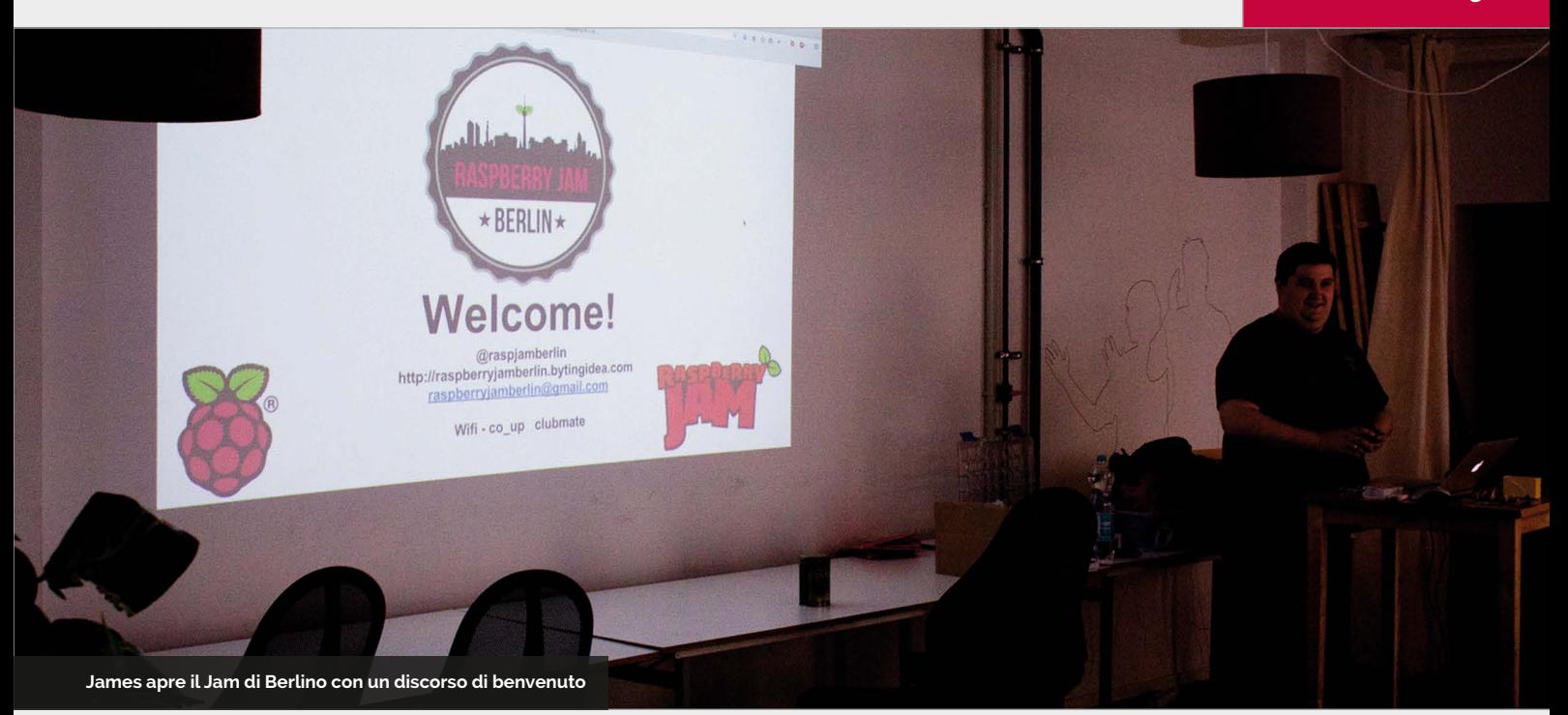

settimana a condizione che l'evento non fosse a pagamento. Ho fatto istallare qualche Pi con varie schede add-on, e abbiamo anche tenuto delle sessioni di discussione sul Raspberry Pi.

"Il primo Jam ha ospitato alcune tavole rotonde sull'utilizzo del Raspberry Pi, altre sui punti salienti di alcune schede add-on, e una tavola rotonda ha riguardato l'installazione di Flask. Inoltre ho fatto installare alcuni

L'elemento che più mi piace del Raspberry Jam consiste nella possibilità di incontrare gente diversa e di vedere nascere sempre nuovi progetti. Inoltre, è gratificante poter aiutare nuove persone a interessarsi al Raspberry Pi. Dà molta soddisfazione sapere che qualcuno ha lasciato il Jam portando con sé qualche idea che gli darà ispirazione!".

## Trova quell'angolo della community che la pensa come te e, con il loro aiuto, ingrandisciti se lo desideri

terminali, così chi non possedeva un Pi poteva comunque dare un'occhiata e capire di cosa si stava parlando. Successivamente abbiamo aggiunto dei robot e delle dimostrazioni di progetti.

"Il Jam di Berlino registra una buona affluenza (25 persone in media), ma ho riscontrato che nei mesi estivi ci sono molti meno partecipanti. Suppongo che molti vadano in vacanza o preferiscano godersi lo splendido clima dell'estate berlinese.

"Diventa un po' stressante avere pochi partecipanti, ma l'essenziale è ignorare i numeri e godersi il momento. Se si presenta anche solo una persona, che poi lascia il Jam motivata, vuol dire che ho fatto bene il mio lavoro.

#### **Quale consiglio daresti a chi vuole organizzare un Jam a livello locale?**

"Iniziare dal piccolo e avere un'idea chiara circa ciò che si vuole ottenere dal Jam. Invitare qualche amico e magari l'insegnante di informatica della scuola. Identificare quell'angolo della community che la pensa come noi, e con il loro aiuto, ingrandirsi se lo si desidera.

"Non lasciarsi intimidire dalle dimensioni degli altri Jam. Ne esistono di forme e dimensioni diverse, e alcuni possono essere veramente grandi. Basta ricordarsi che la finalità ultima è divertirci<sup>1</sup>

### ORGANIZZARE IL PROPRIO JAM: **I PRINCIPALI SUGGERIMENTI DI JAMES**

#### **01. FATTI AIUTARE:**

**Va bene iniziare da soli, ma può diventare abbastanza pesante organizzare un evento che superi i 15-20 partecipanti. Cerca qualcuno su cui contare e che sia disposto ad aiutarti seguendo le tue istruzioni.** 

#### **02. LA COMUNICAZIONE È ESSENZIALE:**

**Assicurati di spargere la voce e comunicare con il tuo angolo di community. Se la gente non sa che si terrà, non potrà partecipare al tuo Jam. Fornisci le date con buon anticipo e, se hai bisogno di aiuto, rivolgiti alla tua community. Non si sa mai chi è disposto ad aiutarti.** 

#### **03. SII PRESENTE SUI SOCIAL:**

**Mi sorprende sempre vedere quante nuove facce arrivano al mio Jam grazie all'efficacia dei social media. Tieni sott'occhio i tuoi account e mantienili aggiornati.** 

#### **04. NON DIMENTICARE DI DIVERTIRTI:**

**È facile perdersi tra gli impegni e lo stress dell'organizzazione di un Jam. Assicurati di avere tempo anche per i tuoi progetti.**

### Recensione

#### **KIT TECNOLOGICO SUGRU REBEL**

#### Lo dice il maker

**RR** In attacchi. Lo modelli. Si trasforma in gomma. **Sugru**

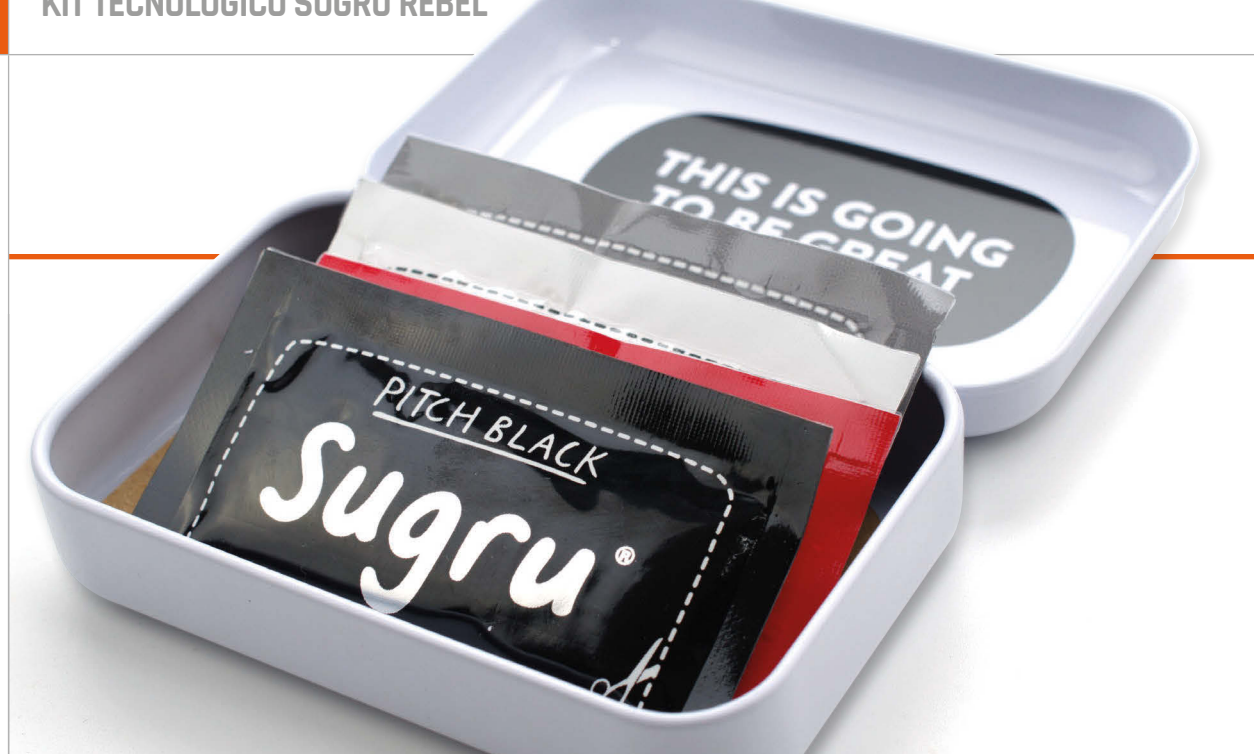

# REBEL TECH KIT SUGRU

Denominato "colla modellabile", il nuovo Rebel Tech Kit Sugru è la novità non plus ultra per maker e sperimentatori?

# **Collegato**

#### **OOGOO**

**Creata miscelando un amalgama di silicone con amido di mais, Oogoo è un'alternativa per il fai da te al Sugru, realizzabile in grandi volumi e a basso costo.**

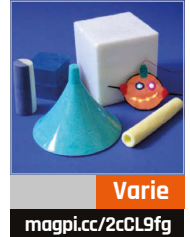

ugru ha sempre fatto fatica a lasciare il segno al di fuori della cerchia dei maker. La sua versione originale è stata presentata come "una gomma di silicone morbida al tatto che si modella e si indurisce permanentemente" - una sintesi alquanto verbosa ma precisa delle sue capacità. Ad oggi, questa prolissa definizione è stata condensata nel termine "colla modellabile", che comunque non cattura immediatamente l'attenzione e non trasmette immediatamente il senso dell'utilità del Sugru in diverse situazioni. **S**

Ed è proprio qui che, sperano i suoi maker, entra in scena il Rebel Tech Kit. Creato sulla scia del successo del kit Home Hacks Made Easy, il Rebel Tech

Kit è pensato per attirare l'attenzione degli appassionati di gadget e aggeggi, piuttosto che quella di chi ha bisogno di aggiustare un rubinetto che perde o di rendere un colino più comodo da usare.

All'interno, il kit segue la formula esistente: quattro buste singole di Sugru (in bianco, nero, grigio e rosso) ospitate in una scatoletta di latta compatta e riutilizzabile, con un piccolo plettro che può assistere nel processo di modellatura e sagomatura.

Ma è la piccola guida abbinata che fa da vera protagonista. Stampata a colori, spiega 14 singoli progetti per mettere in evidenza le capacità del Sugru. Non vi è riportato nulla di particolarmente rivoluzionario: il più innovativo dei progetti prevede la stampa 3D di

una sagoma che può essere utilizzata per formare dei passacavi in Sugru, e ogni progetto è spiegato in maniera chiara ma forse un po' troppo breve, dato il limite di due pagine di spazio per progetto.

Sfogliando la guida ci si fa un'idea dei vari modi in cui il Sugru può migliorare la tecnologia esistente. Le soluzioni (o "fix", come li chiama la community di Sugru) fornite includono la possibilità di appendere i dispositivi di riproduzione multimediale dietro la TV, di personalizzare i game pad della console, di creare un gancio a cui appendere le cuffie, e addirittura di aggiungere delle protezioni multicolore a una vecchia fotocamera digitale per renderla adatta all'uso da parte dei bambini; sebbene

#### **REBEL TECH KIT SUGRU**

#### Recensione

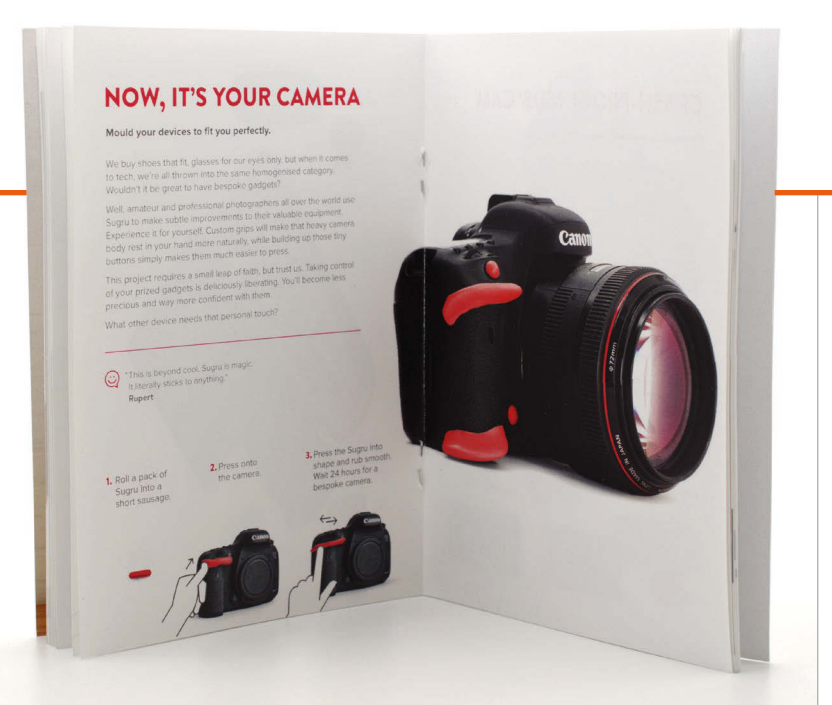

**In alto La comoda guida mostra i molti e diversi possibili impieghi del Sugru**

purtroppo quest'ultimo impiego richieda molto più Sugru di quanto non ne contenga la confezione.

Le buste di Sugru si utilizzano come per qualsiasi altra pasta: ci si lava le mani, si apre la busta di alluminio e si estrae il Sugru, che ha una consistenza leggermente più morbida del Blu-Tack (pasta adesiva); si lavora il Sugru tra le dita, miscelando il contenuto di più pacchetti se si desidera ottenere un colore diverso o un volume di pasta maggiore; si preme il Sugru contro la superficie da coprire o tra due superfici se si vuole veramente seguire alla lettera la definizione di "colla modellabile"; e si finisce spianando il Sugru con gli utensili o con le dita, meglio se precedentemente inumidite con acqua e sapone. Dopo circa un giorno, la consistenza di pasta adesiva lascia il posto a una gomma flessibile, con una forte aderenza alla superficie sulla quale indurisce.

Ma è qui che sorge il primo problema: il Sugru è abbastanza difficile da rimuovere dalle dita, e le tinture utilizzate possono macchiare le superfici. Se si seguono alla lettera le istruzioni incluse e ci si strofina le mani su della carta assorbente prima di applicare l'acqua e il sapone, si avranno meno problemi, ma potrebbe volerci ancora un bel po' di olio di gomito per pulire bene le superfici.

C'è anche un problema di prezzo da evidenziare. A £10/13 €, il kit costa quasi quanto una confezione da otto di Sugru (£12,99/15,99 €) con, però, meno della metà di materiale. Sì, è vero che la guida è particolarmente ben realizzata e che anche la scatoletta di latta è carina, ma sia il sito web che le newsletter periodiche di Sugru includono molte più idee di progetti della guida, mentre l'utilità della scatola è limitata alla possibilità di tenere (come consigliato) le buste di Sugru non utilizzate in frigo per prolungarne la durata. Chi desidera portare le buste di Sugru nella borsa o in tasca all'interno della scatola è libero di farlo, ma molto probabilmente finirà per dover sostituire i sacchetti non utilizzati perché andranno a male.

A dirla tutta, il Rebel Tech Kit è molto adatto come regalo e come introduzione all'uso del Sugru. Come regalo è ottimo: l'inclusione della scatoletta, a prescindere dalla sua dubbia utilità, trasforma il valore di ciò che sarebbe altrimenti una collezione piuttosto utilitarista di "colla modellabile" in un oggetto degno di entrare nella calza di Natale. Come introduzione al Sugru, la guida alimenta l'immaginazione senza il bisogno di aprire un browser web, sebbene probabilmente i quattro pacchetti di Sugru inclusi si esauriranno presto dopo il primo momento di entusiasmo.

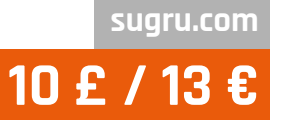

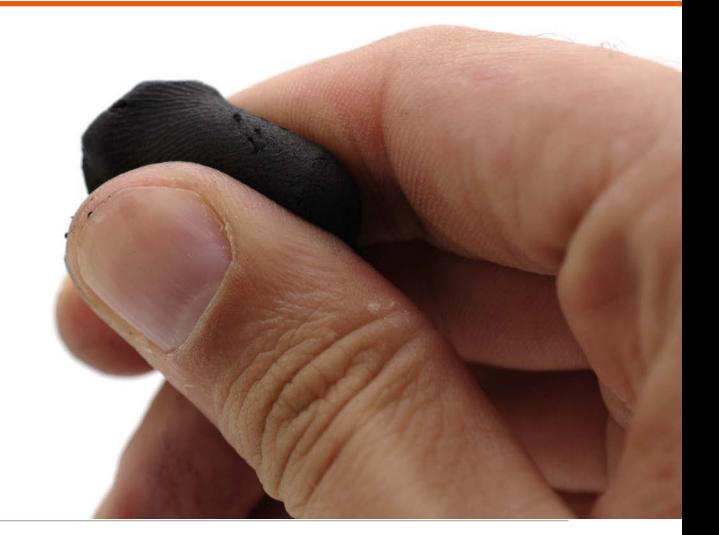

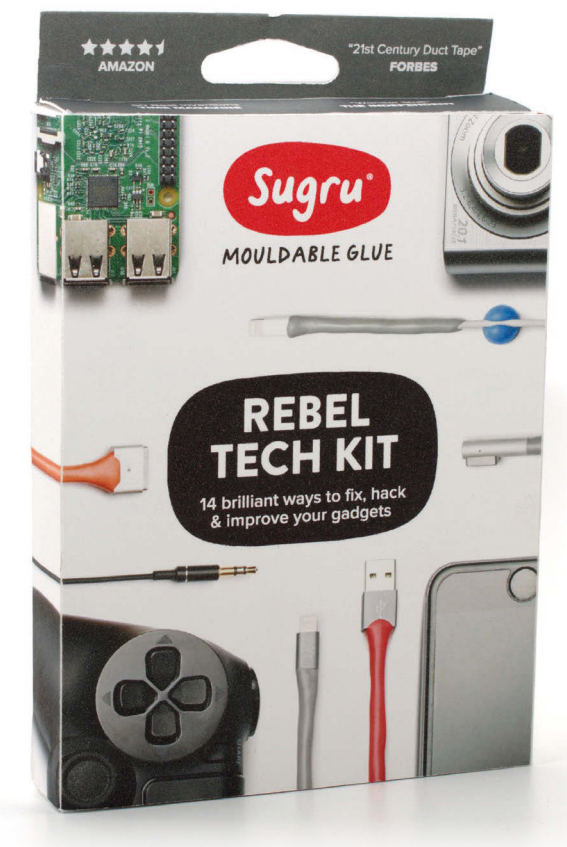

#### L'ultima parola

**Il Rebel Tech Kit Sugru è un'idea fantastica, e la guida offre un'ottima introduzione al suo impiego. Tuttavia, acquistando una normale multiconfezione e leggendo i progetti sul sito web, si risparmia.** 

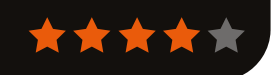

### Rubrica

#### **L'ULTIMA PAROLA**

#### **MATT RICHARDSON**

**Matt è il predicatore in USA dei prodotti Raspberry Pi. In precedenza, era stato co-autore di** *Getting Started with Raspberry Pi* **e co-redattore presso la rivista** *Make:***.**

# L' IMPATTO DI DIECI MILIONI

#### Matt Richardson spiega come i primi dieci milioni di Pi avranno effetti duraturi

o scorso mese, la Raspberry Pi Foundation ha tagliato un importante traguardo, vendendo il suo diecimilionesimo computer. Oltre a cogliere questa opportunità per festeggiare (che è quello che abbiamo fatto), è anche un momento adatto per riflettere sull'impatto che questo dispositivo ha prodotto negli ultimi quattro anni e mezzo. Come già saprete, non realizziamo solamente computer super-economici. La nostra mission è mettere il potere della creazione digitale nelle mani di tutta la gente del mondo; il computer Raspberry Pi ci aiuta a farlo. **L**

Vi sono molti modi in cui il Raspberry Pi produce un impatto positivo sul mondo. È utilizzato nelle aule di scuola, nelle biblioteche, negli hackspace, nei laboratori di ricerca e nell'ambiente industriale. Persone di ogni età utilizzano Raspberry Pi in questi ed altri contesti per imparare l'informatica e realizzare cose con i computer che non avrebbero mai immaginato di fare.

Tuttavia, credo che l'impatto maggiore che abbiamo prodotto sia stato quello di motivare più persone a provare ancora una volta a sperimentare con il computer. Prima, per poter usare un computer, era necessario possedere una buona conoscenza pratica del suo funzionamento, e spesso bisognava sapere come programmarlo. Da allora, i computer sono diventati molto più di uso comune e consumer-friendly. D'altro canto, questo cambiamento ha prodotto un impatto incredibile sulla nostra società, fornendo a più persone l'accesso al potere dell'informatica e di internet. Tuttavia, è stato necessario scendere a compromessi. Per poter rendere i computer più semplici da usare, è stato necessario renderli meno "intuitivi" per chi ama sperimentare.

Quando ero bambino, ossia negli anni '80, la nostra famiglia possedeva un vecchio PC della IBM che teneva nello scantinato, un apparecchio dismesso dal luogo di lavoro di mio padre. Su quel computer ho imparato a usare i prompt DOS per lavorare con i file, ho creato il mio sistema

di menu da file batch e, soprattutto, ho imparato il mio primo linguaggio di programmazione, BASIC.

Mi sento molto fortunato per aver avuto accesso a quel computer. Questa iniziazione precoce all'informatica ha prodotto un impatto enorme sulla mia vita. Per anni ho continuato a imparare a programmare, sia a scuola che nel tempo libero. Anche se ho beneficiato parecchio della tecnologia tradizionale e consumer-friendly che è diventata disponibile da allora, uso ancora e cerco di accrescere le competenze che ho imparato da bambino sul quel PC della IBM. I linguaggi di programmazione e l'hardware sono cambiati molto, ma i concetti fondamentali dell'informatica sono rimasti generalmente gli stessi.

#### **La prossima generazione**

Prevedo che il Raspberry Pi produrrà un impatto molto simile sui giovani di oggi. Per loro, riempie il vuoto lasciato quando i computer sono passati dall'essere meno macchine programmabili e più prodotti di consumo. Suppongo che, proprio come con me, questo impatto permarrà negli anni a venire, man mano che questi giovani cresceranno e faranno parte di una forza lavoro sempre più dipendente dalle loro competenze nel digitale. E se anche solo un pochino di interesse nell'informatica è la scintilla, allora credo che un computer adatto a chi ama sperimentare come il Raspberry Pi sia la miccia.

Ecco allora che entra in gioco quel numero, "diecimilionesimo". In effetti, non tutti coloro che saranno esposti a un Raspberry Pi ne saranno influenzati. Ma anche supponendo, prudentemente, che solo una piccola frazione di tutti i Raspberry Pi presenti nel mondo serva a ispirare un giovane, questo ammonta a un impatto incredibile su molte vite; non solo adesso, ma per molti anni a venire. È fortemente probabile che molti informatici e specialisti di tecnologia di domani stiano sperimentando oggi su qualcuno dei primi dieci milioni di Raspberry Pi.

# IE. LEGGICI **OVUNQUE**

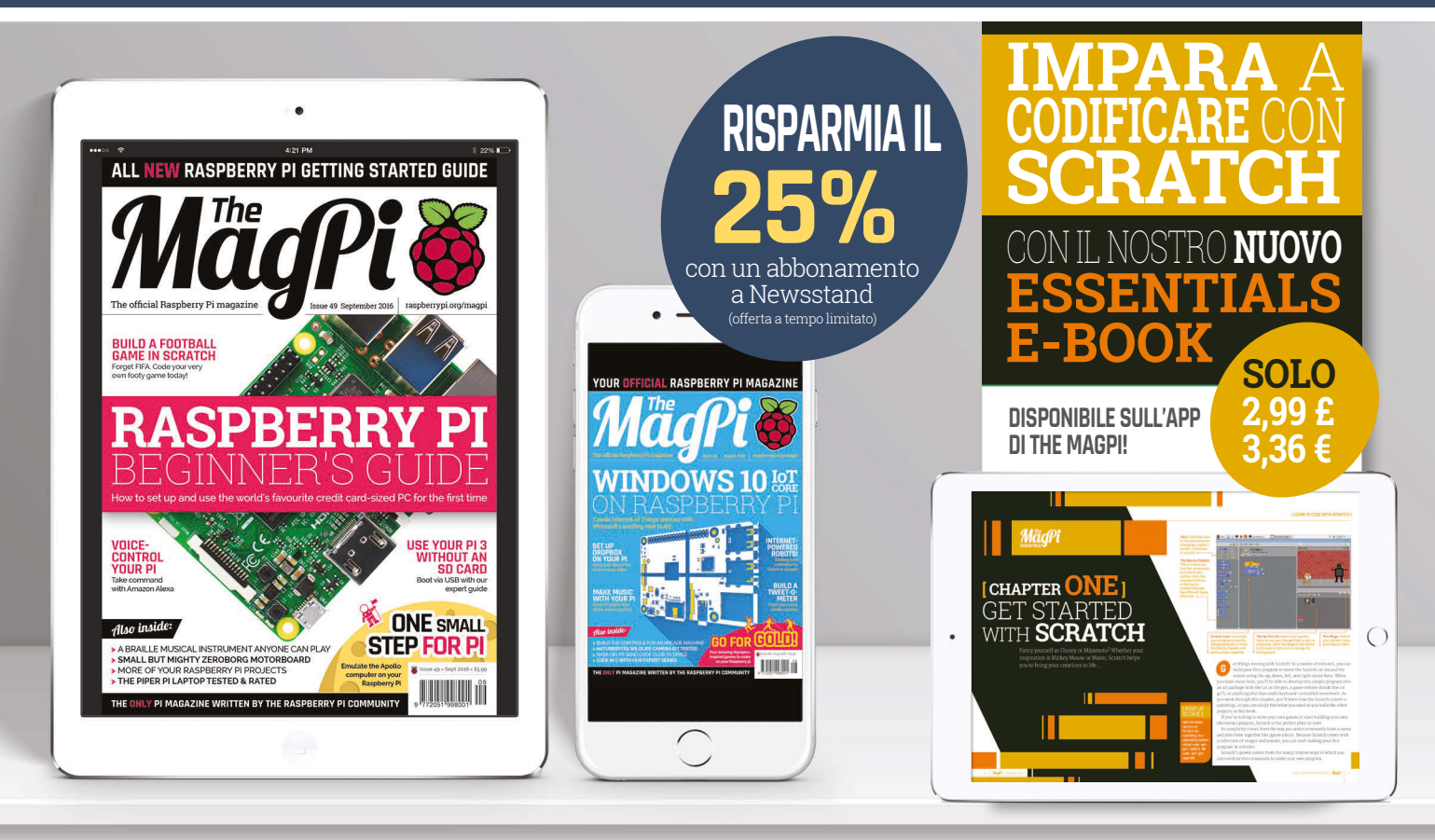

# **GRATIS: SCARICA TUTTI I 30 NUMERI ORIGINALI**

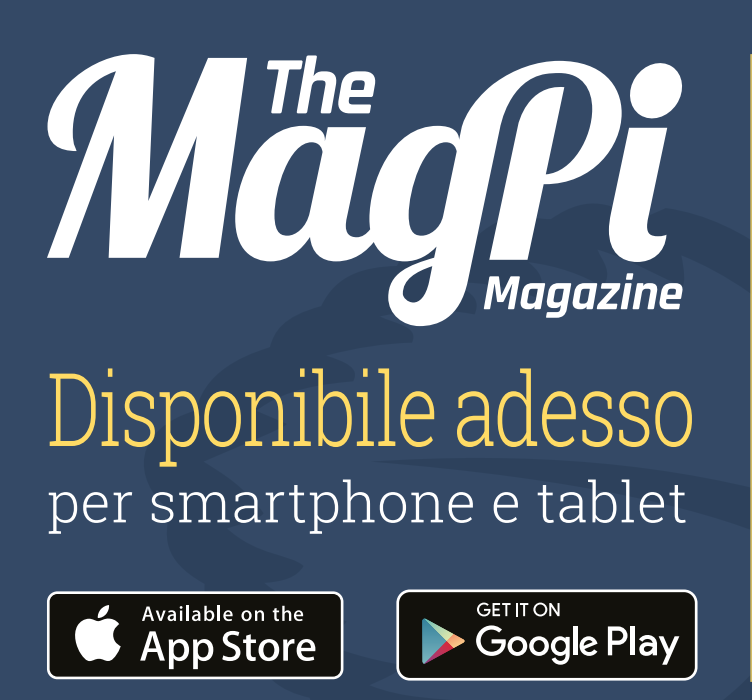

### **o** Acquista un abbonamento a partire da **2,57 € · 30,33 €**

a rinnovo automatico

abbonamento annuale

# **Scaricalo oggi, è gratis!**

- Ottieni tutte i 30 numeri precedenti
- Download istantanei
- Rendering rapido
- Live link e interattività

# ABBONATI **OGGI**

# E RICEVI UN **PI ZERO** GRATIS

Abbonati a sei o a dodici numeri per risparmiare il 25% e ricevere un computer gratis!

# **Vantaggi dell'abbonamento**

- Ottieni la rivista prima che esca nei negozi
- **Consegna gratuita direttamente** a casa
- $\bullet$  Ricevi un computer gratis

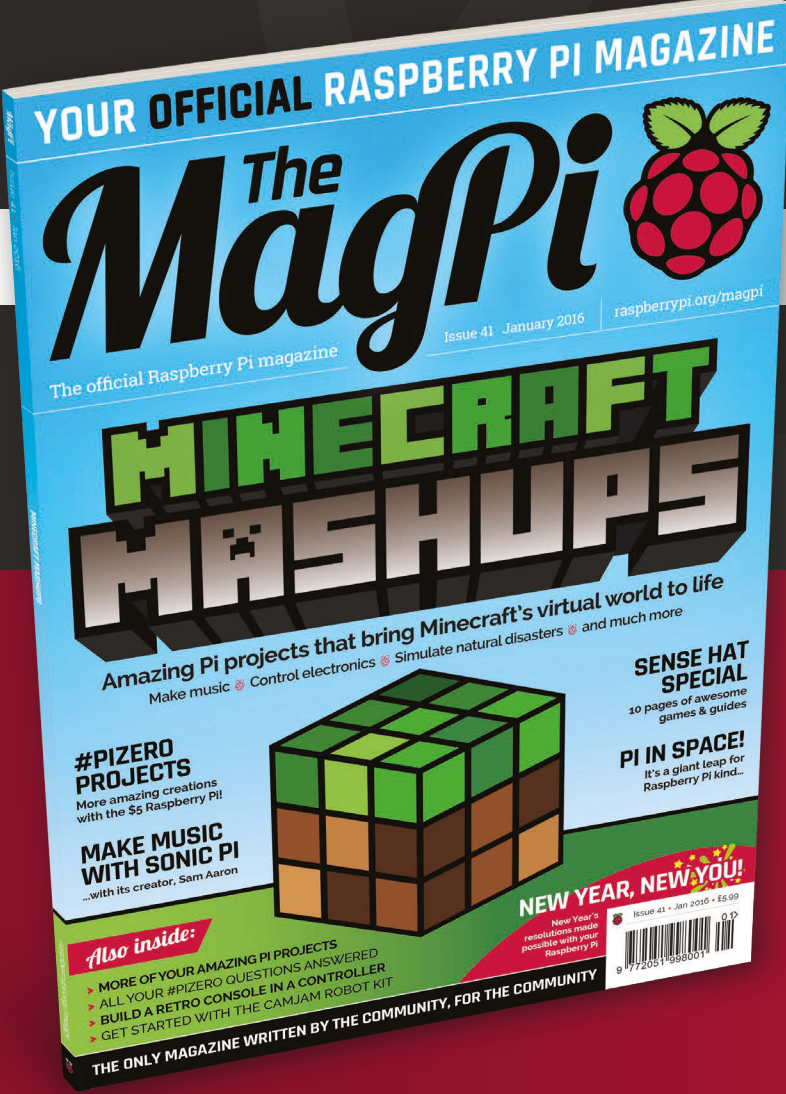

**Prezzi** 

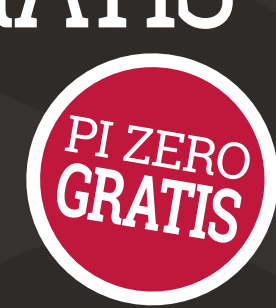

**6 numeri a partire da 33,71 €**

**12 numeri a partire da 61,80 €**

# **Abbonati oggi e ricevi:**

- Un Pi Zero v1.3 (l'ultimo modello) gratis
- Un connettore Camera Module
- Un bundle gratuito di cavi USB e HDMI
- **consegnati con il tuo primo numero!**

# **Come abbonarsi:**

Chiama il **+44(0)1202 586848 o visita il sito raspberrypi.org/magpi/subscribe** 

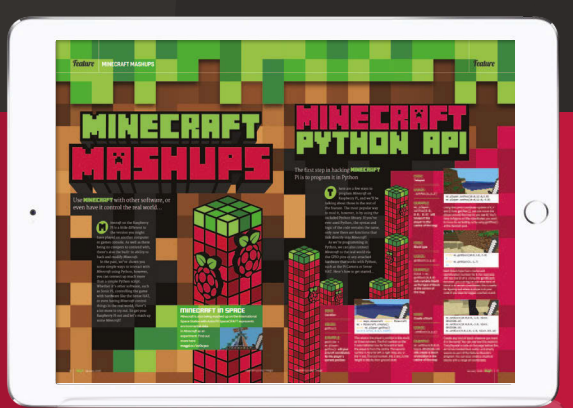

**Puoi trovarci sul tuo dispositivo digitale inserendo nel campo di ricerca "The MagPi"** 

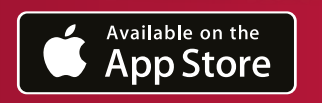

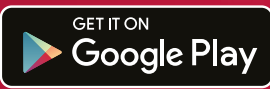